# <span id="page-0-0"></span>**Dell™ XPS™ L502X** サービスマニュアル

[作業を開始する前に](#page-1-0) バッテリー モジュールカバー [メモリモジュール](#page-7-0) ワイヤレスミニカード [オプティカルドライブ](#page-13-0) [パームレストアセンブリ](#page-15-0) [電源ボタン基板](#page-18-0) [コイン型電池](#page-20-0) [ハードドライブ](#page-22-0) ーボード [ディスプレイ](#page-28-0)

カメラモジュール [トップカバー](#page-41-0) [ファン](#page-45-0) [サブウーハー](#page-48-0) [AC](#page-51-0) [アダプターコネクター](#page-51-0) [USB](#page-54-0) [基板](#page-54-0) [TV](#page-57-0) [チューナーコネクター](#page-57-0) [ヒートシンク](#page-60-0) [プロセッサーモジュール](#page-63-0) システム基板 [スピーカー](#page-70-0) フラッシュ BIOS

メモ、注意、警告

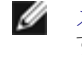

■ メモ: コンピューターを使いやすくするための重要な情報を説明していま す。

△ 注意: 手順に従わない場合は、ハードウェアの損傷やデータの損失の可能性があることを示していま す。

警告: 物的損害、けが、または死亡の原因となる可能性があることを示し ていま す。

この文書の情報は、事前の通知なく変更されることがあります。 **© 2011 Dell Inc. All rights reserved.**

本書で使用される商標:Dell™、DELL ロゴ、および XPS™ は Dell Inc. の商標です。 Microsoft®、Windows®、および Windows スタートボタンのロゴ は、米 国、および/またはその他の国における Microsoft corporation の商標、または登録商標です。Bluetooth® は Bluetooth SIG, Inc. が所有する登録商標であり、ライセ ンス認可を受けて Dell Inc. が使用するものです。

Dell Inc. の書面による許可のない複製は、いかなる形態においても厳重に禁じられています。

規制モデル: P11F シリーズ 規制タイプ: P11F003

2011 - 02 Rev. A00

<span id="page-1-0"></span>作業を開始する前に **Dell™ XPS™ L502X** サービスマニュアル

- [推奨する工具とツール](#page-1-1)
- [コンピューターの電源を切る](#page-1-2)
- [コンピューター内部の作業を始める前に](#page-1-3)

このマニュアルでは、お使いのコンピューターのコンポーネントを取り外したり、取り付ける手順について説明します。特に指示がない限り、 それぞれの手順では以下の条件を満たしていることを前提とします。

- [コンピューターの電源を切る](#page-1-2)と[コンピューター内部の作業を始める前に](#page-1-3)の手順をすでに完了していること。
- コンピューターに同梱の、安全に関する情報を読んでいること。
- コンポーネントを交換するか、または別途購入している場合は、取り外し手順と逆の順番で取り付けができること。

#### <span id="page-1-1"></span>推奨する工具とツール

このドキュメントで説明する操作には、以下のようなツールが必要です。

- 細めのマイナスドライバー
- プラスドライバー
- プラスチックスクライブ
- BIOS 実行プログラムのアップデートは **support.dell.com** で入手できます。

#### <span id="page-1-2"></span>コンピューターの電源を切る

- △ 注意: データの損失を防ぐため、開いているすべてのファイルを保存してから閉じ、実行中のすべてのプログラムを終了してから、 コンピューター の電源を切ります。
	- 1. 開いているファイルをすべて保存して閉じ、使用中のプログラ ムをすべて終了します。
	- 2. オペレーティングシステムをシャットダウンするには、スタート<sup>49</sup> をクリックして、シャットダウンをクリックします。
	- 3. コンピューターの電源が切れていることを確認します。オペレーティ ングシステムをシャットダウンしても、コンピューターの電源が 自動 的に切れない場合は、コンピューターの電源が切れるまで電源ボタン を押し続けてください。

# <span id="page-1-3"></span>コンピューター内部の作業を始める前に

コンピューターの損傷を防ぎ、ご自身を危険から守るため、次の安全に関する注意事項に従ってください。

警告: コンピューター内部の作業を始める前に、お使いのコンピューター に付属しているガイドの安全にお使いいただくための注意 事項をお読みく ださい。安全にお使いいただくためのベストプラクティスの追加情報に関 しては、規制順守ホームページ  **www.dell.com/regulatory\_compliance** をご 覧ください。

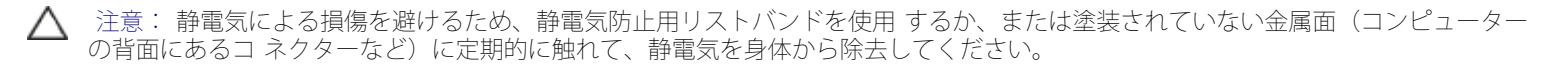

- 注意: コンポーネントおよびカードは直接**§**接点に触れないように慎重に 扱います。カード上の部品や接続部分には触れないでくださ い。カードを 持つ際は縁を持つか、金属製の取り付けブラケットの部分を持ってくださ い。プロセッサーなどの部品を持つ際は、ピン ではなく縁を持ってくださ い。
- 注意: コンピューターシステムの修理は、資格を持っているサービス技術 者のみが行ってください。**Dell™** で認められていない修理 による損傷は、保 証の対象となりません。
- △ 注意: ケーブルを外すときは、コネクターまたはコネクターのプルタブを持ち、ケーブル自身を引っ張らないでください。ケーブル によっては、ロッ クタブ付きのコネクターがあるケーブルもあります。このタイプのケーブ ルを取り外すときは、ロックタブを押し入 れてからケーブルを抜きます。 コネクターを抜く際には、コネクターピンを曲げないように、まっすぐ引 き抜いてください。また、 ケーブルを接続する際は、両方のコネクターの 向きが合っていることを確認してください。

△ 注意: コンピューターの損傷を防ぐため、コンピューター内部の作業を始 める前に、次の手順を実行しま す。

- 1. コンピューターのカバーに傷がつかないように、作業台が平らであり、汚れていないことを確認します。
- 2. コンピューター[\(コンピューターの電源を切る](#page-1-2)を参 照)と取り付けているデバイスすべての電源を切ります。
- 注意: ネットワークケーブルを取り外すには、まずケーブルのプラグをコ ンピューターから外し、次にケーブルをネットワークデバ イスから外しま す。
	- 3. 電話ケーブルやネットワークケーブルをすべてコンピューターから 取り外します。
	- 4. インストールしているカードをメモリカードリーダーを押し出して 取り出します。
	- 5. コンピューター、および取り付けられているすべてのデバイスをコン セントから外します。
	- 6. 取り付けられているすべてのデバイスをコンピューターから外しま す。
- 注意: コンピューター内部の作業を始める前に、システム基板への損傷を防ぐため、メインバッテリーを取り外します(バッテリー の取り外しを参照)。
	- 7. バッテリーを取り外します(バッテリーの取り外しを参照)。
	- 8. コンピューターの表面を上にして、ディスプレイを開いて電源ボタン を押し、システム基板の静電気を除去します。
- 注意: コンピューター内部の部品に触れる前に、コンピューター背面の金 属部など塗装されていない金属面に触れて、身体の静電気 を除去してくだ さい。作業中も、定期的に塗装されていない金属面に触れて、内蔵コンポー ネントを損傷するおそれのある静電気を逃 がしてください。

バッテリー **Dell™ XPS™ L502X** サービスマニュアル

- バッテリーの取り外し
- バッテリーの取り付け

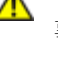

 $\mathbb{A}$ 警告: コンピューター内部の作業を始める前に、お使いのコンピューター に付属しているガイドの安全にお使いいただくための注意 事項をお読みく ださい。安全にお使いいただくためのベストプラクティスの追加情報に関 しては、規制順守ホームページ  **www.dell.com/regulatory\_compliance** をご 覧ください。

注意: コンピューターシステムの修理は、資格を持っているサービス技術 者のみが行ってください。**Dell™** で認められていない修理 による損傷は、保 証の対象となりません。

 $\bigwedge$  注意: 静電気による損傷を避けるため、静電気防止用リストバンドを使用 するか、または塗装されていない金属面(コンピューター の背面にあるコネクターなど)に定期的に触れて、静電気を身体から除去してください。

注意: コンピューターへの損傷を防ぐため、本製品専用のバッテリーのみ を使用してください。他の **Dell** コンピューター用のバッテ リーは使用しな いでください。

#### バッテリーの取り外し

- 1. [作業を開始する前に](#page-1-0)の手順に従ってください。
- 2. コンピューターを裏返します。
- 3. バッテリーリリースラッチを横にスライドさせます。
- 4. 角度をつけながらバッテリーを持ち上げて、バッテリーベイから取り 外します。

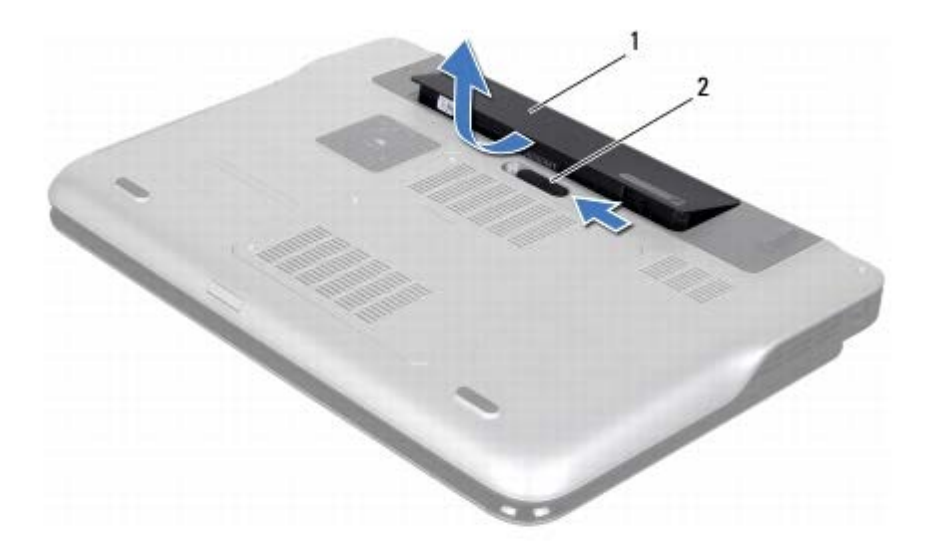

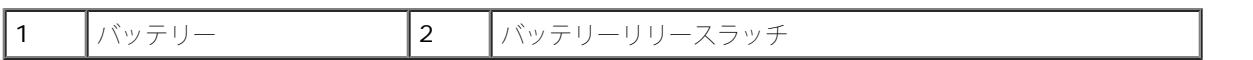

# バッテリーの取り付け

注意: コンピューターへの損傷を防ぐため、本製品専用のバッテリーのみ を使用してくださ い。

- 1. [作業を開始する前に](#page-1-0)の手順に従ってください。
- 2. バッテリーのタブをバッテリーベイのスロットに揃え、所定の位置に 収まるまでバッテリーを慎重に押し入れます。

モジュールカバー **Dell™ XPS™ L502X** サービスマニュアル

- モジュールカバーの取り外し
- モジュールカバーの取り付け

 $\mathbb{A}$ 警告: コンピューター内部の作業を始める前に、お使いのコンピューター に付属しているガイドの安全にお使いいただくための注意 事項をお読みく ださい。安全にお使いいただくためのベストプラクティスの追加情報に関 しては、規制順守ホームページ www.dell.com/regulatory\_compliance をご 覧ください。

注意: コンピューターシステムの修理は、資格を持っているサービス技術 者のみが行ってください。**Dell™** で認められていない修理 による損傷は、保 証の対象となりません。

△ 注意: 静電気による損傷を避けるため、静電気防止用リストバンドを使用 するか、または塗装されていない金属面(コンピューター の背面にあるコネクターなど)に定期的に触れて、静電気を身体から除去してください。

注意: コンピューターへの損傷を防ぐため、本製品専用のバッテリーのみ を使用してください。他の **Dell** コンピューター用のバッテ リは使用しない でください。

### モジュールカバーの取り外し

- 1. [作業を開始する前に](#page-1-0)の手順に従ってください。
- 2. バッテリーを取り外します (バッテリーの取り外しを参照)。
- 3. モジュールカバーをベースカバーに固定している 3 本の拘束ネジを 緩めます。
- 4. 指先でモジュールカバーのタブをベースカバーのスロットから外し ます。
- 5. モジュールカバーを持ち上げて、ベースカバーから外します。

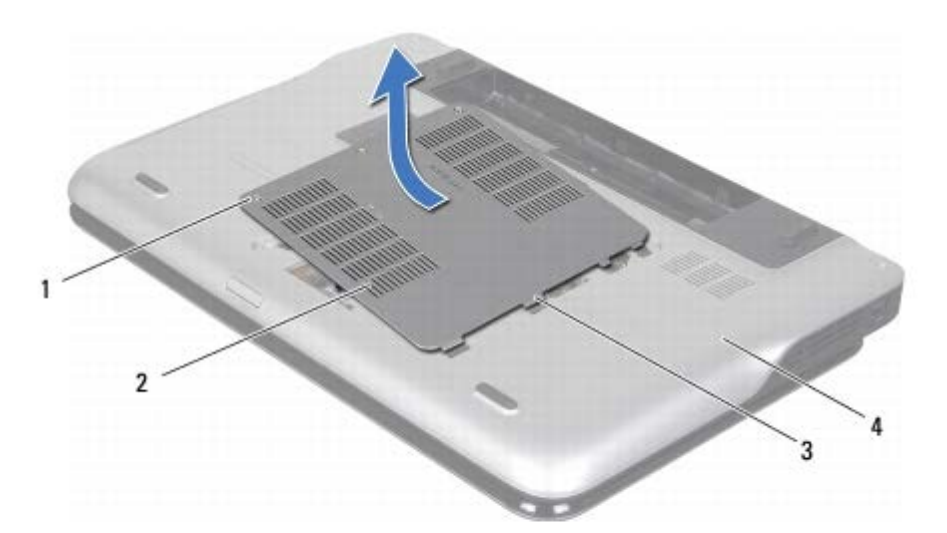

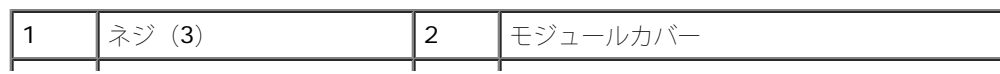

**3** タブ(4) **4** ペースカバー

# モジュールカバーの取り付け

注意: コンピューターへの損傷を防ぐため、本製品専用のバッテリーのみ を使用してくださ い。

- 1. [作業を開始する前に](#page-1-0)の手順に従ってください。
- 2. モジュールカバーのタブをベースカバーのスロットに合わせて、モ ジュールカバーを所定の位置にはめ込みます。
- 3. モジュールカバーをベースカバーに固定する 3 本の拘束ネジを締め ます。
- 4. バッテリーを取り付けます (バッテリーの取り付けを参照)。

<span id="page-7-0"></span>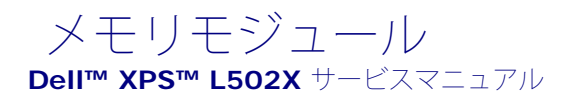

- [メモリモジュールの取り外し](#page-7-1)
- [メモリモジュールの取り付け](#page-8-0)

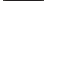

警告: コンピューター内部の作業を始める前に、お使いのコンピューター に付属しているガイドの安全にお使いいただくための注意 事項をお読みく ださい。安全にお使いいただくためのベストプラクティスの追加情報に関 しては、規制順守ホームページ  **www.dell.com/regulatory\_compliance** をご 覧ください。

注意: コンピューターシステムの修理は、資格を持っているサービス技術 者のみが行ってください。**Dell™** で認められていない修理 による損傷は、保 証の対象となりません。

注意: 静電気による損傷を避けるため、静電気防止用リストバンドを使用 するか、または塗装されていない金属面(コンピューター の背面にあるコネクターなど)に定期的に触れて、静電気を身体から除去してください。

注意: コンピューター内部の作業を始める前に、システム基板への損傷を防ぐため、メインバッテリーを取り外します(バッテリー の取り外しを参 照)。

システム基板にメモリモジュールを取り付けると、コンピューターのメモリ容量を増やすことができます。お使いのコンピューターでサポート されるメモリに関する情報は、コンピューターに同梱の『セットアップガイド』にある「仕様」、または **support.dell.com/manuals** を 参照してください。

メモ: デルから購入されたメモリモジュールは、お使いのコンピュー ターの保証対象に含まれます。

コンピューターーにはユーザーアクセス可能な SODIMM コネクターが 2個付属しています。

#### <span id="page-7-1"></span>メモリモジュールの取り外し

- 1. [作業を開始する前に](#page-1-0)の手順に従ってください。
- 2. バッテリーを取り外します(バッテリーの取り外しを参照)。
- 3. モジュールカバーを取り外します(モジュールカバーの取り外しを参照)。
- 注意: メモリモジュールコネクターへの損傷を防ぐため、メモリモジュー ルの固定クリップを広げるために道具を使用しないでくだ さい。
	- 4. メモリモジュールコネクターの両端にある固定クリップをメモリモ ジュールが持ち上がるまで指先で慎重に広げます。

メモリモジュール: Dell XPS L502X サービスマニュアル

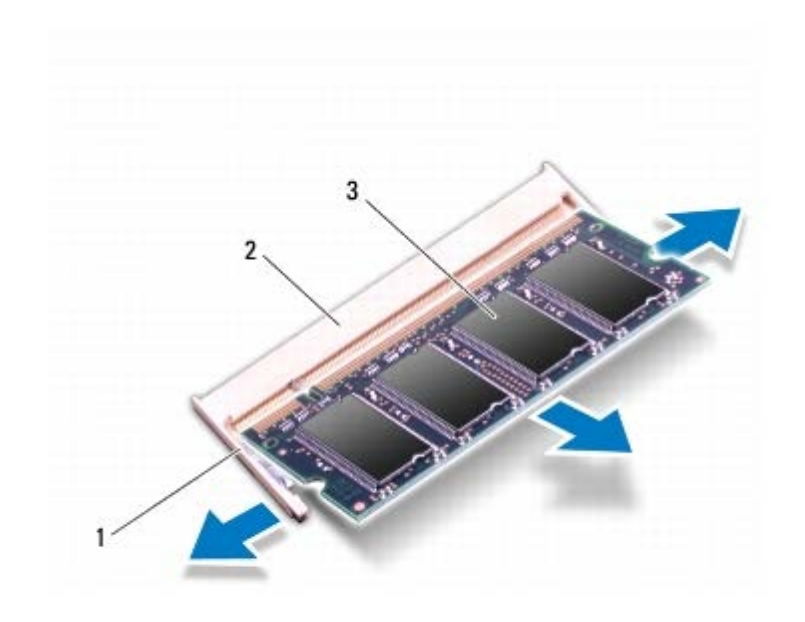

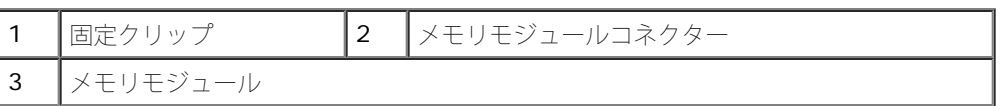

5. メモリモジュールをメモリモジュールコネクターから取り外します。

## <span id="page-8-0"></span>メモリモジュールの取り付け

- 注意: メモリモジュールをコネクター **2** 個に取り付ける場合、上のコネク ターの前に下のコネクターにメモリモジュールを **1** 個取り 付けてくださ い。
	- 1. [作業を開始する前に](#page-1-0)の手順に従ってください。
	- 2. メモリモジュールの切り込みを、メモリモジュールコネクターのタブ に合わせます。
	- 3. メモリモジュールを 45 度の角度でメモリモジュールコネクターに しっかりと挿入し、メモリモジュールがカチッと所定の位置に収ま る まで押し下げます。カチッという感触が得られない場合は、メモリモ ジュールを取り外し、再度取り付けてください。

■ メモ: メモリモジュールが正しく取り付けられていないと、コンピューターは起動できません。

メモリモジュール: Dell XPS L502X サービスマニュアル

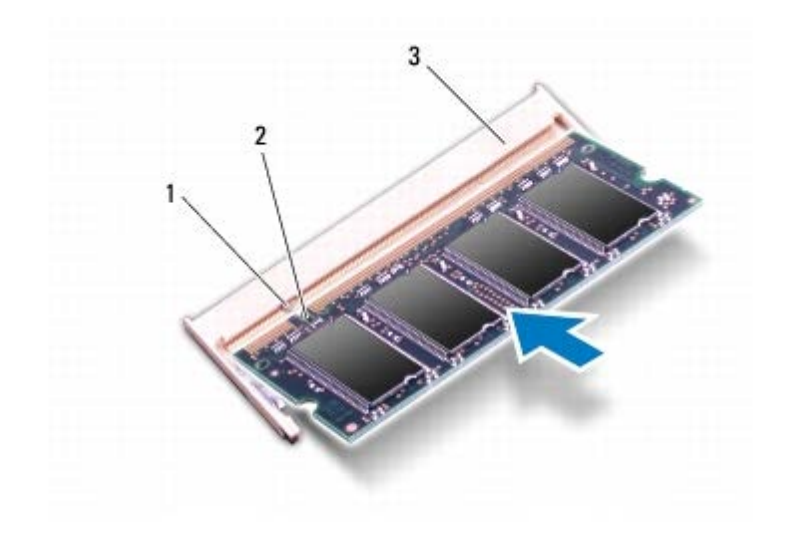

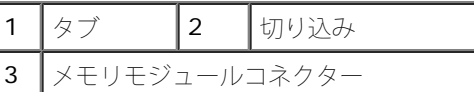

4. モジュールカバーを取り付けます (モジュールカバーの取り付けを参照)。

5. バッテリーを取り付けます(バッテリーの取り付けを参照)。

6. AC アダプターをコンピューターとコンセントに接続します。

7. コンピューターの電源を入れます。

コンピューターは起動時に、増設されたメモリを検出してシステム構成情報を自動的に更新します。

コンピューターに取り付けられたメモリ容量を確認します。

スタート<sup>69</sup>® コントロールパネル® システムとセキュリティ® システムの順にクリックします。

Δ 注意: コンピューターの電源を入れる前にすべてのネジを取り付け、コン ピューター内部にネジが残っていないか確認します。コン ピューター内部 にネジが残っていると、コンピューターに損傷を与える恐れがあります。

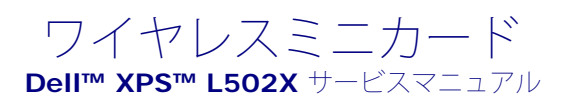

- ミニカードの取り外し
- ミニカードの取り付け

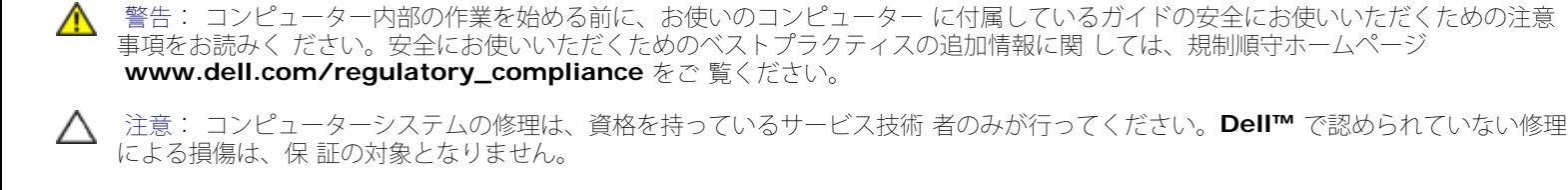

注意: 静電気による損傷を避けるため、静電気防止用リストバンドを使用 するか、または塗装されていない金属面(コンピューター の背面にあるコネクターなど)に定期的に触れて、静電気を身体から除去してください。

注意: コンピューター内部の作業を始める前に、システム基板への損傷を防ぐため、メインバッテリーを取り外します(バッテリー の取り外しを参照)。

メモ: デルではデル製品以外のミニカードに対する互換性の保証および サポートの提供は行っておりません。

コンピューターと一緒にワイヤレスミニカードを注文された場合、カードは既に取り付けられています。

お使いのコンピューターには、フルサイズミニカードスロット 1 個とハーフサイズミニカードスロット 1 個が付いています。

- フルミニカードスロット (1) ワイヤレス WAN (WWAN) カード、または TV チューナーモジュールをサポート
- ハーフサイズミニカードスロット(1) ワイヤレス LAN (WLAN) と Bluetooth コンボカードまたは Worldwide Interoperability for Microwave Access (WiMax) カードをサポート

メモ: ご購入時のシステム構成によっては、ミニカードスロットにミニ カードが取り付けられていない場合があります。

## ミニカードの取り外し

- 1. [作業を開始する前に](#page-1-0)の手順に従ってください。
- 2. バッテリーを取り外します(バッテリーの取り外しを参照)。
- 3. モジュールカバーを取り外します (モジュールカバーの取り外しを参照)。
- 4. アンテナケーブルをミニカードから外します。
- 5. ミニカードをシステム基板に固定しているネジを外します。
- メモ: フルミニカードスロットでは、一度にワイヤレス WAN ミニカード 1 個または TV チューナーモジュール 1 個のいずれかをサ ポートします。

ワイヤレスミニカード: Dell XPS L502X サービスマニュアル

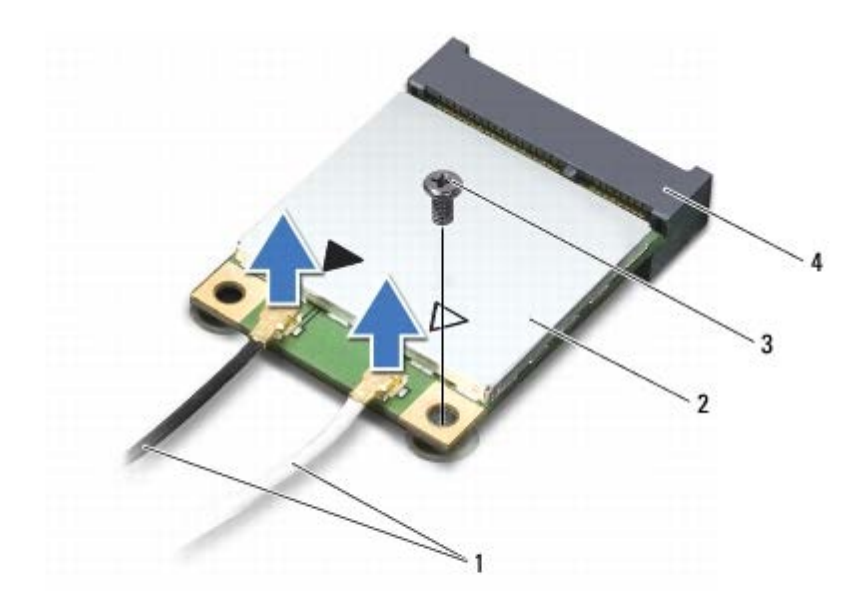

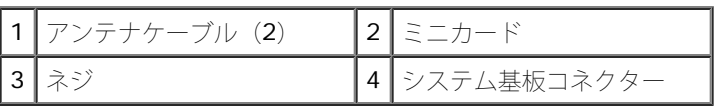

6. ミニカードを持ち上げてシステム基板コネクターから外します。

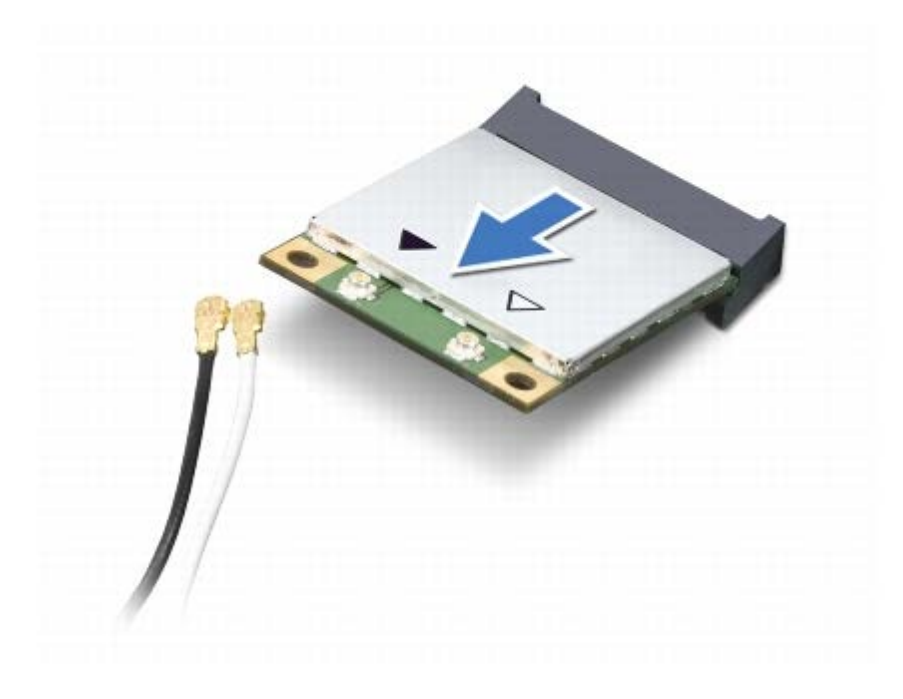

Δ 注意: ミニカードがコンピューターに取り付けられていない間は、保護用 静電気防止パッケージに保管します。詳細については、コ ンピューターに 同梱の安全にお使いいただくための注意にある「静電気放出への対処」を 参照してください。

#### ミニカードの取り付け

- 1. [作業を開始する前に](#page-1-0)の手順に従ってください。
- 2. 新しいミニカードをパッケージから取り出します。
- 注意: カードを所定の位置に挿入するには、しっかりと均等に力を加えて ください。力を加えすぎると、コネクターが損傷する恐れ があります。
- 注意: コネクターは正しく挿入できるよう設計されています。抵抗を感じ る場合は、カードとシステム基板のコネクターを確認し、 カードを再配置 してください。

注意: ミニカードへの損傷を避けるため、ケーブルをカードの下に置かな いでくださ い。

- 3. ミニカードコネクターを、適切なシステム基板コネクターへ 45 度の 角度で挿入します。
- 4. ミニカードのもう一方の端をシステム基板のスロット内に押し下げ、 ミニカードをシステム基板に固定するネジを締めます。
- 5. インストールしたミニカードに、適切なアンテナケーブルを接続しま す。次の表に、お使いのコンピューターが対応しているミニカー ド用 アンテナケーブルの色分けを示します。

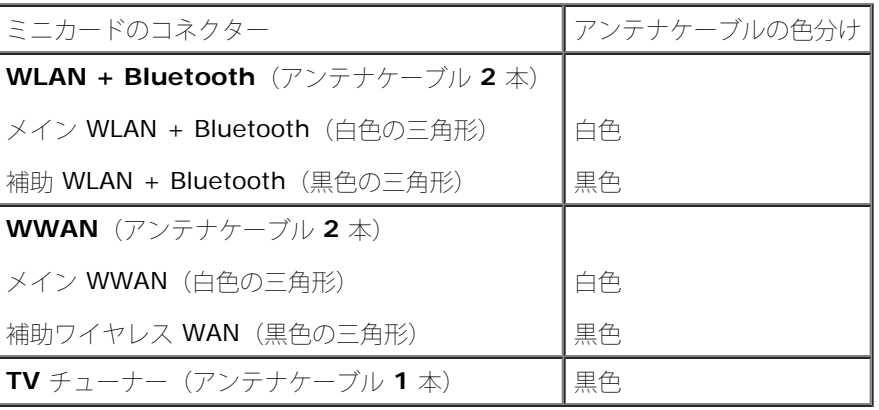

6. モジュールカバーを取り付けます (モジュールカバーの取り付けを参照)。

7. バッテリーを取り付けます(バッテリーの取り付けを参照)。

- 注意: コンピューターの電源を入れる前にすべてのネジを取り付け、コン ピューター内部にネジが残っていないか確認します。コン ピューター内部 にネジが残っていると、コンピューターに損傷を与える恐れがあります。
	- 8. 必要なドライバおよびユーティリティをコンピューターにインス トールします。

<sup>■</sup> メモ: デル製品以外の通信用カードを取り付ける場合は、適切なドライ バーおよびユーティリティをインストールする必要がありま す。

#### <span id="page-13-0"></span>オプティカルドライブ **Dell™ XPS™ L502X** サービスマニュアル

- [オプティカルドライブの取り外し](#page-13-1)
- [オプティカルドライブの取り付け](#page-14-0)

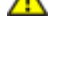

警告: コンピューター内部の作業を始める前に、お使いのコンピューター に付属しているガイドの安全にお使いいただくための注意 事項をお読みく ださい。安全にお使いいただくためのベストプラクティスの追加情報に関 しては、規制順守ホームページ  **www.dell.com/regulatory\_compliance** をご 覧ください。

注意: コンピューターシステムの修理は、資格を持っているサービス技術 者のみが行ってください。**Dell™** で認められていない修理 による損傷は、保 証の対象となりません。

注意: 静電気による損傷を避けるため、静電気防止用リストバンドを使用 するか、または塗装されていない金属面(コンピューター の背面にあるコネクターなど)に定期的に触れて、静電気を身体から除去してください。

注意: コンピューター内部の作業を始める前に、システム基板への損傷を防ぐため、メインバッテリーを取り外します(バッテリー の取り外しを参照)。

# <span id="page-13-1"></span>オプティカルドライブの取り外し

- 1. [作業を開始する前に](#page-1-0)の手順に従ってください。
- 2. バッテリーを取り外します(バッテリーの取り外しを参照)。
- 3. モジュールカバーを取り外します(モジュールカバーの取り外しを参照)。
- 4. メモリモジュールを取り外します([メモリモジュールの取り外し](#page-7-1)を参照)。
- 5. オプティカルドライブをベースカバーに固定しているネジを外しま す。
- 6. プラスチックスクライブを使い、オプティカルドライブブラケットか らオプティカルドライブを押し出します。
- 7. オプティカルドライブをスライドさせて、オプティカルドライブベイ から取り外します。

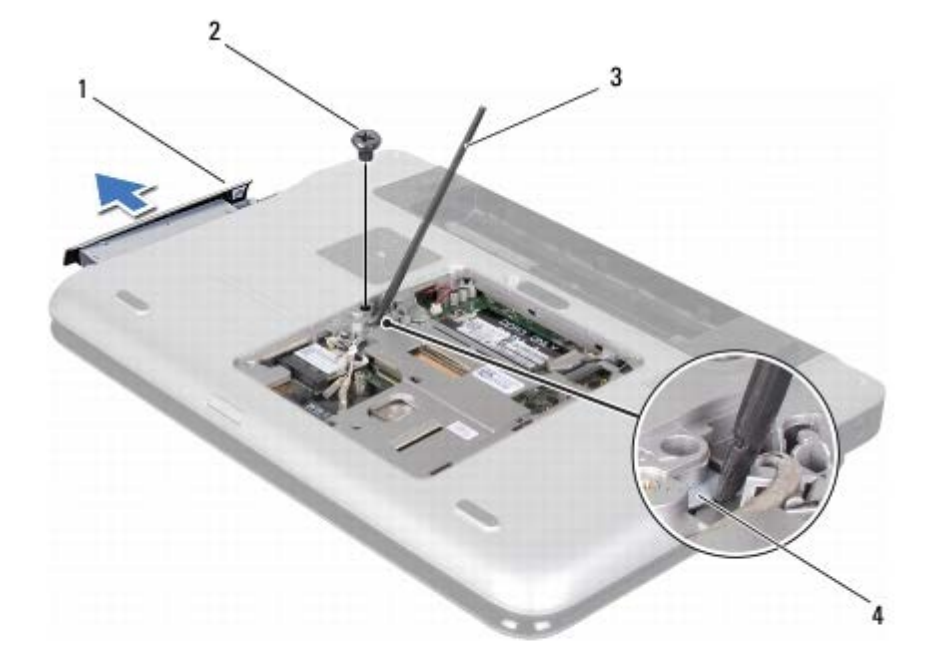

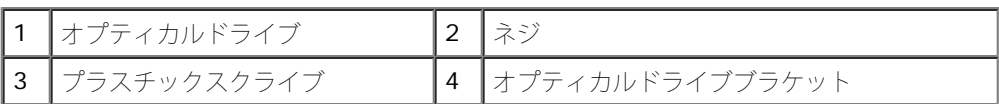

#### <span id="page-14-0"></span>オプティカルドライブの取り付け

- 1. [作業を開始する前に](#page-1-0)の手順に従ってください。
- 2. 新しいオプティカルドライブをパッケージから取り出します。
- 3. オプティカルドライブが完全にオプティカルドライブベイに収まる までスライドします。
- 4. オプティカルドライブをベースカバーに固定するネジを取り付けま す。
- 5. メモリモジュールを取り付けます([メモリモジュールの取り付け](#page-8-0)を参照)。
- 6. モジュールカバーを取り付けます (モジュールカバーの取り付けを参照)。
- 7. バッテリーを取り付けます(バッテリーの取り付けを参照)。

注意: コンピューターの電源を入れる前にすべてのネジを取り付け、コン ピューター内部にネジが残っていないか確認します。コン ピューター内部 にネジが残っていると、コンピューターに損傷を与える恐れがあります。

#### <span id="page-15-0"></span>パームレストアセンブリ **Dell™ XPS™ L502X** サービスマニュアル

- [パームレストアセンブリの取り外し](#page-15-1)
- [パームレストアセンブリの取り付け](#page-17-0)

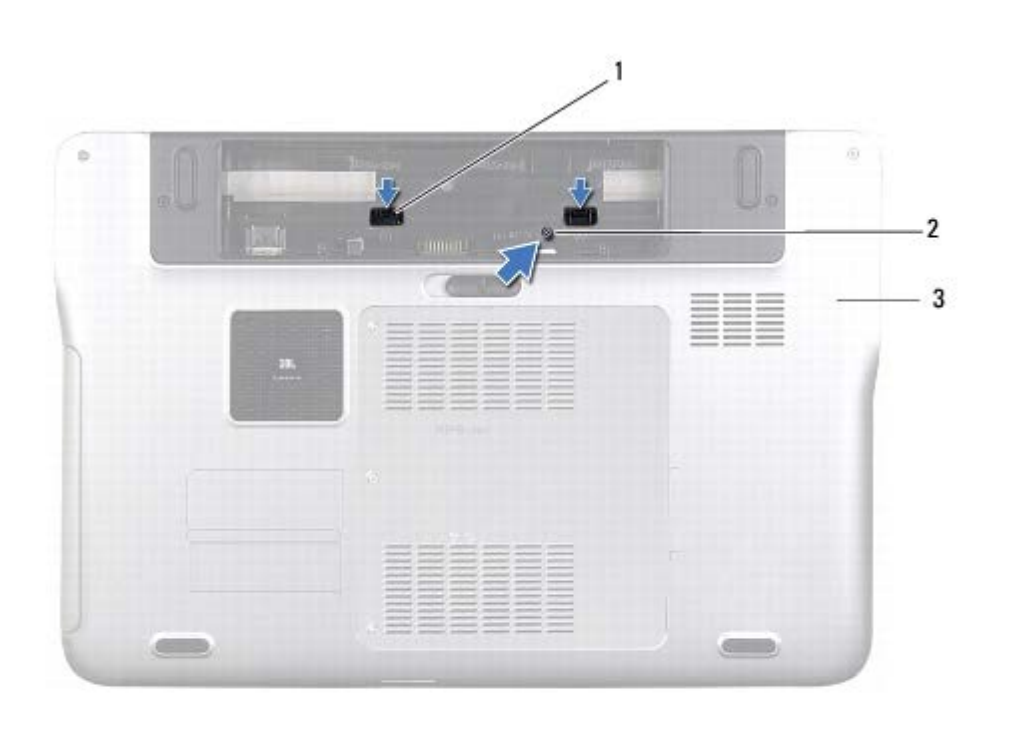

- $\mathbb{A}$ 警告: コンピューター内部の作業を始める前に、お使いのコンピューター に付属しているガイドの安全にお使いいただくための注意 事項をお読みく ださい。安全にお使いいただくためのベストプラクティスの追加情報に関 しては、規制順守ホームページ www.dell.com/regulatory\_compliance をご 覧ください。
- 注意: コンピューターシステムの修理は、資格を持っているサービス技術 者のみが行ってください。**Dell™** で認められていない修理 による損傷は、保 証の対象となりません。
- 注意: 静電気による損傷を避けるため、静電気防止用リストバンドを使用 するか、または塗装されていない金属面(コンピューター の背面にあるコネクターなど)に定期的に触れて、静電気を身体から除去してください。

注意: コンピューター内部の作業を始める前に、システム基板への損傷を防ぐため、メインバッテリーを取り外します(バッテリー の取り外しを参照)。

## <span id="page-15-1"></span>パームレストアセンブリの取り外し

- 1. [作業を開始する前に](#page-1-0)の手順に従ってください。
- 2. バッテリーを取り外します (バッテリーの取り外しを参照)。
- 3. パームレストアセンブリをベースカバーに固定するネジを外します。
- 4. パームレストアセンブリを押して、ベースカバーから外します。

パームレストアセンブリ: Dell XPS L502X サービスマニュアル

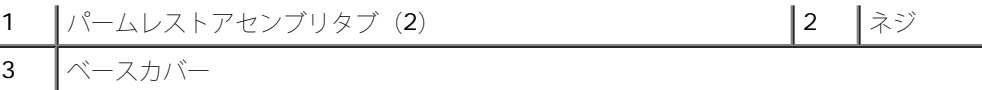

5. コンピューターを表に返し、ディスプレイを可能な限り開きます。

6. プラスチックスクライブを使って、ゆっくりとパームレストアセンブ リをトップカバーから外します。

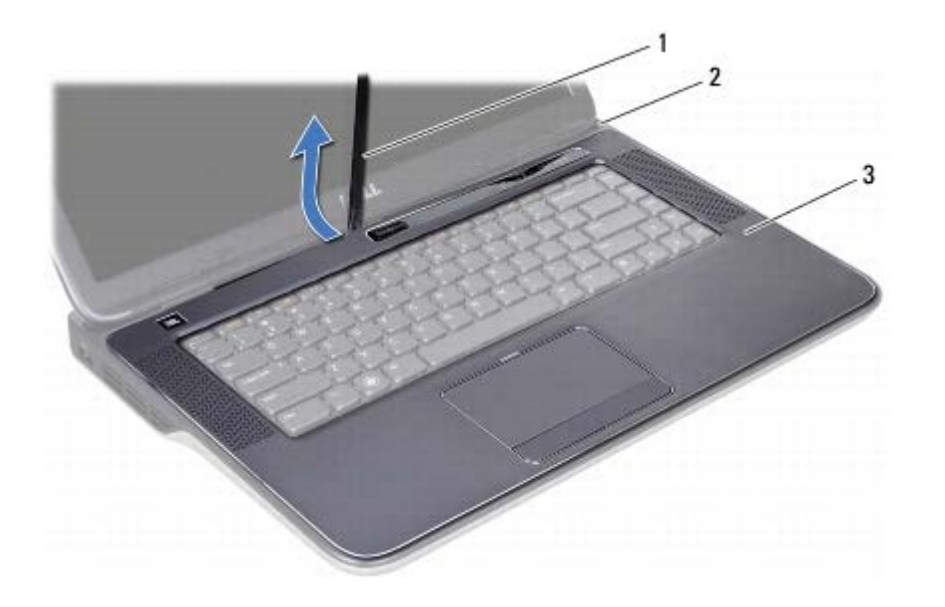

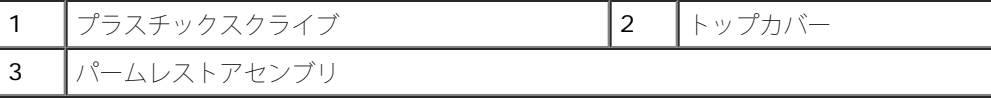

- 注意: パームレストアセンブリに損傷を与えないよう、慎重にトップカ バーから離しま す。
	- 7. パームレストアセンブリを強く引っ張らないように注意し、以下の図 に示すようにディスプレイから離れた場所に置きます。
	- 8. コネクターラッチを持ち上げ、プルタブを引っ張って、タッチパッド ケーブルと電源ボタンケーブルをシステム基板コネクターから外 し ます。
	- 9. パームレストアセンブリをトップカバーから持ち上げて取り外しま す。

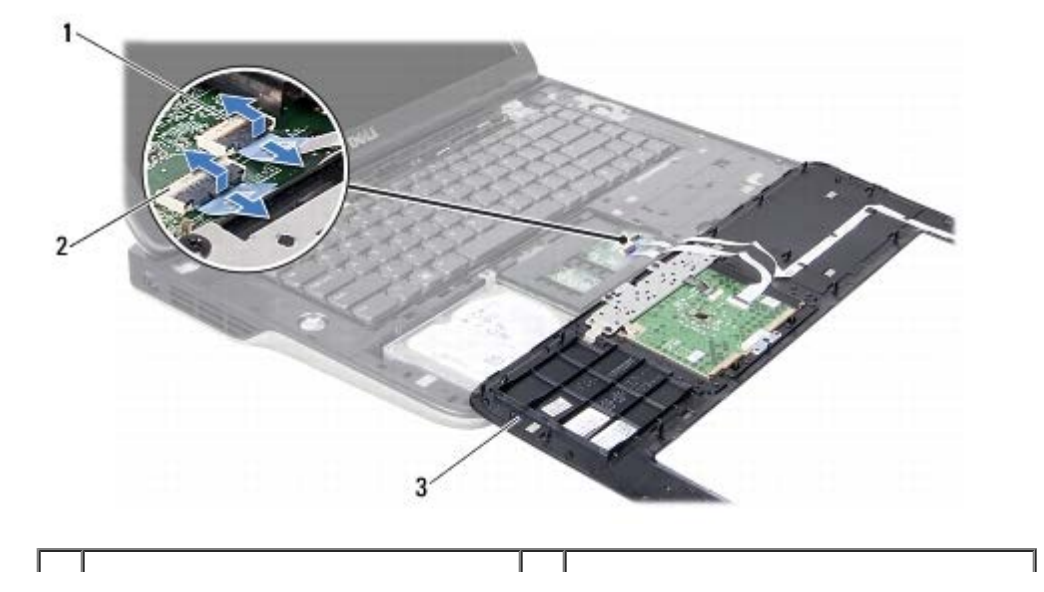

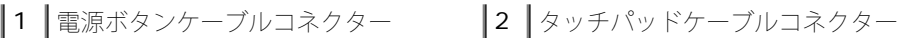

3 パームレストアセンブリ

## <span id="page-17-0"></span>パームレストアセンブリの取り付け

- 1. [作業を開始する前に](#page-1-0)の手順に従ってください。
- 2. タッチパッドケーブルと電源ボタンケーブルをシステム基板コネク ターに挿入し、コネクターラッチを押し下げてケーブルを固定しま す。
- 3. パームレストアセンブリのタブをトップカバーのスロットに合わせ、 パームレストアセンブリを慎重に所定の位置へはめ込みます。
- 4. ディスプレイを閉じて、コンピューターを裏返します。
- 5. パームレストアセンブリをベースカバーに固定するネジを取り付け ます。
- 6. バッテリーを取り付けます (バッテリーの取り付けを参照)。

注意: コンピューターの電源を入れる前にすべてのネジを取り付け、コン ピューター内部にネジが残っていないか確認します。コン ピューター内部 にネジが残っていると、コンピューターに損傷を与える恐れがあります。

<span id="page-18-0"></span>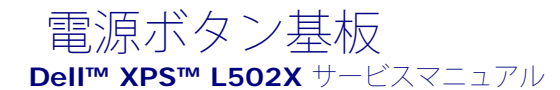

- [電源ボタン基板の取り外し](#page-18-1)
- 雷源ボタン基板の取り付け

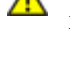

- $\mathbb{A}$ 警告: コンピューター内部の作業を始める前に、お使いのコンピューター に付属しているガイドの安全にお使いいただくための注意 事項をお読みく ださい。安全にお使いいただくためのベストプラクティスの追加情報に関 しては、規制順守ホームページ www.dell.com/regulatory\_compliance をご 覧ください。
- 注意: コンピューターシステムの修理は、資格を持っているサービス技術 者のみが行ってください。**Dell™** で認められていない修理 による損傷は、保 証の対象となりません。
- 注意: 静電気による損傷を避けるため、静電気防止用リストバンドを使用 するか、または塗装されていない金属面(コンピューター の背面にあるコネクターなど)に定期的に触れて、静電気を身体から除去してください。

注意: コンピューター内部の作業を始める前に、システム基板への損傷を防ぐため、メインバッテリーを取り外します(バッテリー の取り外しを参照)。

#### <span id="page-18-1"></span>電源ボタン基板の取り外し

- 1. [作業を開始する前に](#page-1-0)の手順に従ってください。
- 2. バッテリーを取り外します(バッテリーの取り外しを参照)。
- 3. パームレストアセンブリを取り外します([パームレストアセンブリの](#page-15-1) [取り外し](#page-15-1)を参照)。
- 4. パームレストアセンブリを裏返します。
- 5. コネクターラッチを持ち上げてからプルタブを引っ張り、電源ボタン 基板コネクターから電源ボタン基板ケーブルを外します。
- 6. 電源ボタン基板をパームレストアセンブリに固定している 2 本のネ ジを外します。
- 7. 電源ボタン基板を持ち上げて、パームレストアセンブリから取り外し ます。

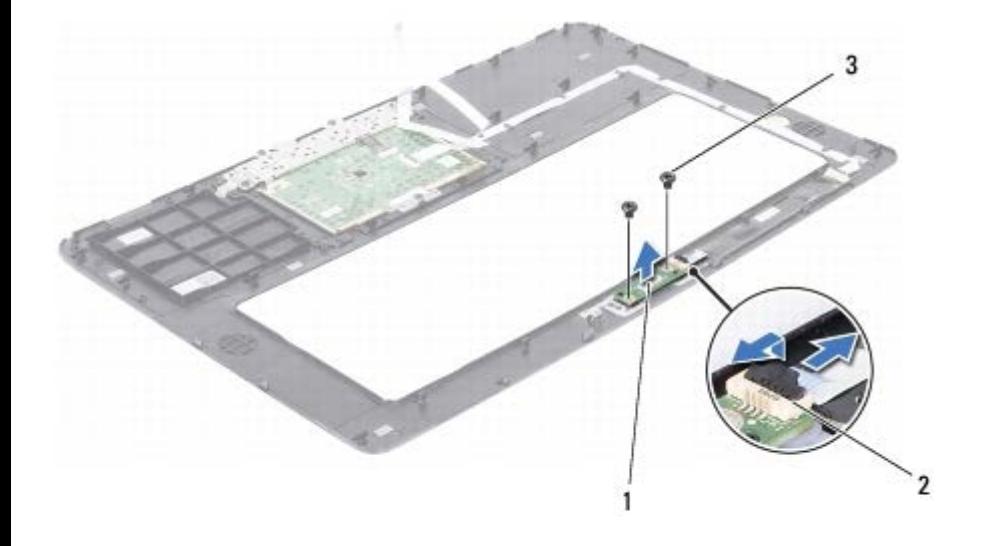

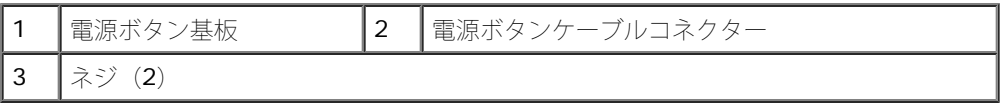

### <span id="page-19-0"></span>電源ボタン基板の取り付け

- 1. [作業を開始する前に](#page-1-0)の手順に従ってください。
- 2. 電源ボタン基板をパームレストアセンブリにセットし、電源ボタン基板をパームレストアセンブリに固定する 2 本のネジを取り付けま す。
- 3. 電源ボタン基板ケーブルを電源ボタン基板コネクターに差し込み、コ ネクターラッチを押し下げてケーブルを固定します。
- 4. パームレストアセンブリを取り付けます ([パームレストアセンブリの](#page-17-0) [取り付け](#page-17-0)を参照)。
- 5. バッテリーを取り付けます(バッテリーの取り付けを参照)。

注意: コンピューターの電源を入れる前にすべてのネジを取り付け、コン ピューター内部にネジが残っていないか確認します。コン ピューター内部 にネジが残っていると、コンピューターに損傷を与える恐れがあります。

<span id="page-20-0"></span>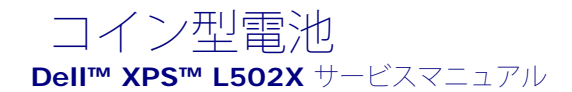

- [コイン型電池の取り外し](#page-20-1)
- [コイン型電池の取り付け](#page-20-2)

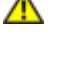

- 警告: コンピューター内部の作業を始める前に、お使いのコンピューター に付属しているガイドの安全にお使いいただくための注意 事項をお読みく ださい。安全にお使いいただくためのベストプラクティスの追加情報に関 しては、規制順守ホームページ www.dell.com/regulatory\_compliance をご 覧ください。
- 注意: コンピューターシステムの修理は、資格を持っているサービス技術 者のみが行ってください。**Dell™** で認められていない修理 による損傷は、保 証の対象となりません。
- △ 注意: 静電気による損傷を避けるため、静電気防止用リストバンドを使用 するか、または塗装されていない金属面(コンピューター の背面にあるコネクターなど)に定期的に触れて、静電気を身体から除去してください。

注意: コンピューター内部の作業を始める前に、システム基板への損傷を防ぐため、メインバッテリーを取り外します(バッテリー の取り外しを参 照)。

#### <span id="page-20-1"></span>コイン型電池の取り外し

- 1. [作業を開始する前に](#page-1-0)の手順に従ってください。
- 2. バッテリーを取り外します (バッテリーの取り外しを参照)。
- 3. パームレストアセンブリを取り外します([パームレストアセンブリの](#page-15-1) [取り外し](#page-15-1)を参照)。
- 4. プラスチック製のスクライブを使って、注意しながらコイン型電池を システム基板のバッテリーソケットから取り出します。

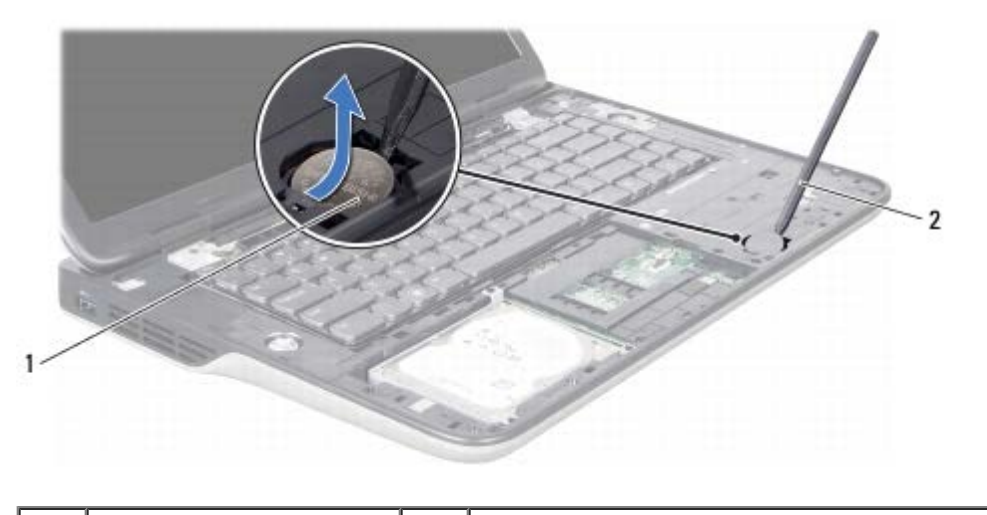

コイン型電池 ┃2 ┃プラスチックスクライブ

## <span id="page-20-2"></span>コイン型電池の取り付け

1. [作業を開始する前に](#page-1-0)の手順に従ってください。

2. プラス側を上にして、コイン型電池をシステム基板のバッテリーソ ケットにはめ込みます。

3. パームレストアセンブリを取り付けます([パームレストアセンブリの](#page-17-0)[取り付け](#page-17-0)を参照)。

4. バッテリーを取り付けます (バッテリーの取り付けを参照)。

 $\triangle$ 注意: コンピューターの電源を入れる前にすべてのネジを取り付け、コン ピューター内部にネジが残っていないか確認します。コン ピューター内部 にネジが残っていると、コンピューターに損傷を与える恐れがあります。

<span id="page-22-0"></span>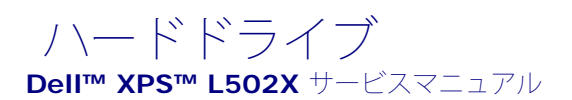

- [ハードドライブの取り外し](#page-22-1)
- [ハードドライブの取り付け](#page-23-0)

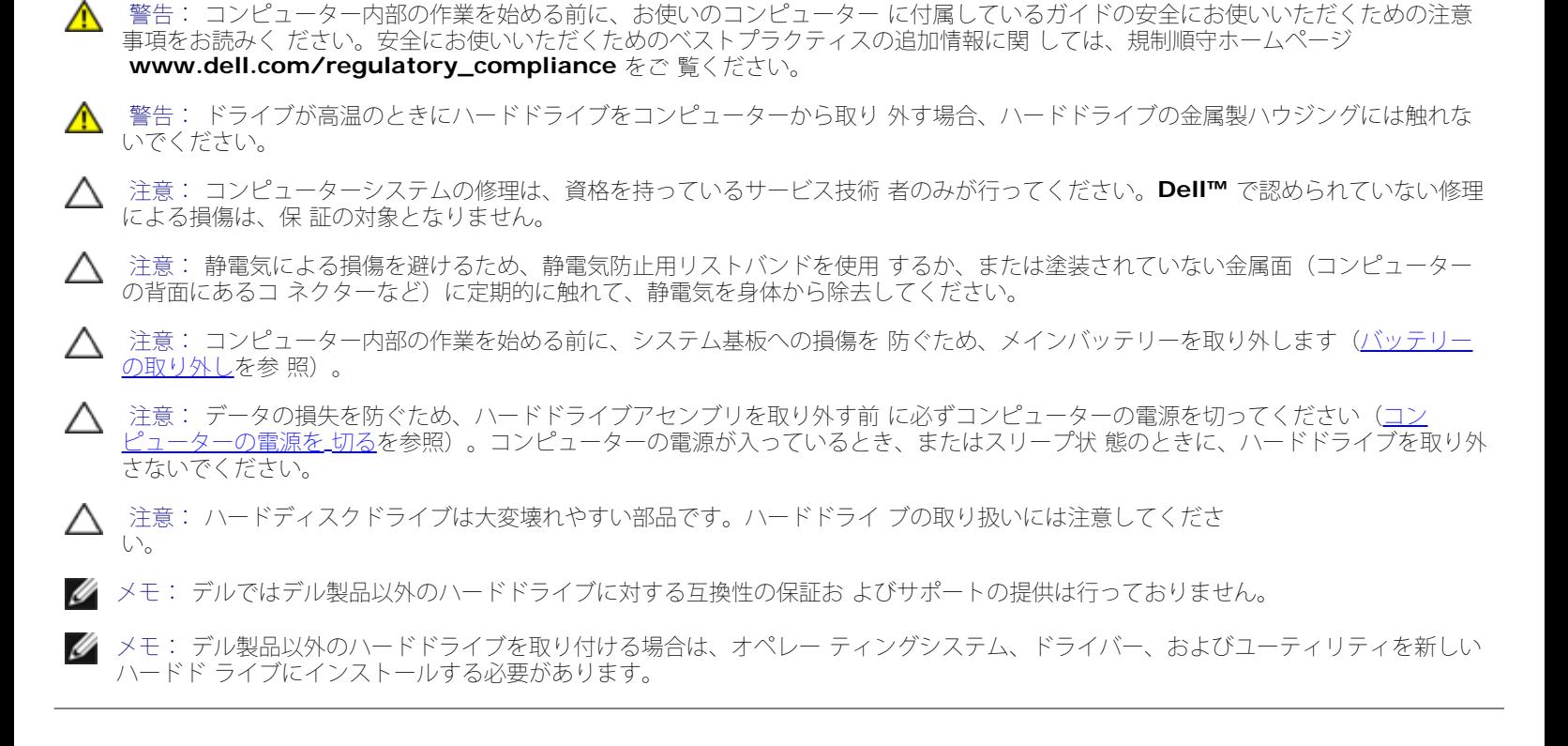

# <span id="page-22-1"></span>ハードドライブの取り外し

- 1. [作業を開始する前に](#page-1-0)の手順に従ってください。
- 2. バッテリーを取り外します(バッテリーの取り外しを参照)。
- 3. パームレストアセンブリを取り外します([パームレストアセンブリの](#page-15-1) [取り外し](#page-15-1)を参照)。
- 4. ハードドライブアセンブリをコンピューターベースに固定している 4 本のネジを外します。
- 5. ハードドライブアセンブリを端にスライドし、システム基板コネク ターから取り外します。
- 6. ハードドライブアセンブリを持ち上げて、ハードドライブベイから取 り出します。

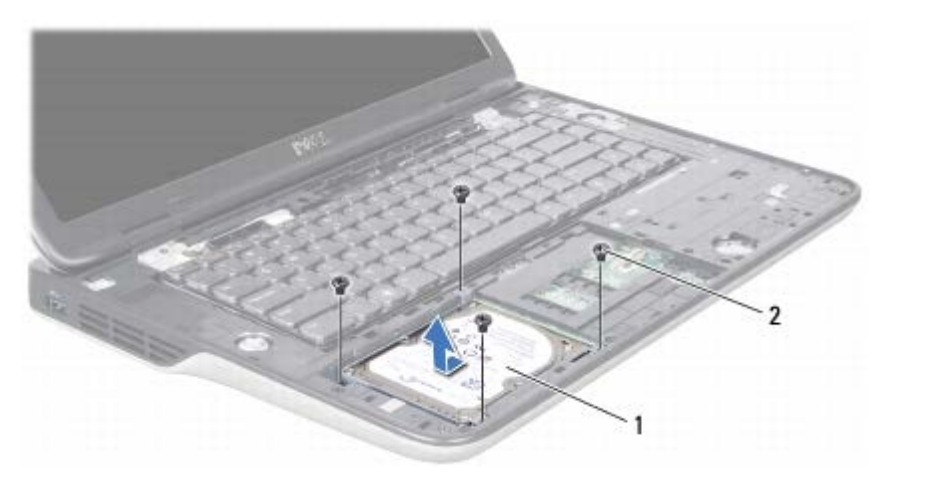

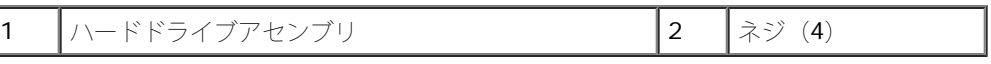

7. ハードドライブブラケットをハードドライブに固定している 4 本の ネジを外します。

8. ハードドライブブラケットを持ち上げてハードドライブから取り外 します。

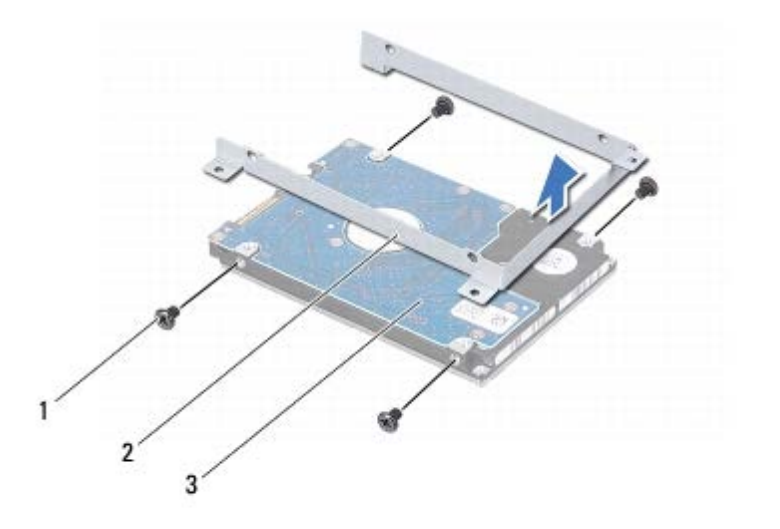

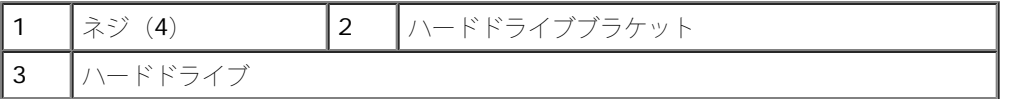

注意: ハードドライブをコンピューターに取り付けていないときは、保護 用静電気防止パッケージに保管します(コンピューターに 同梱の、安全に お使いいただくための注意にある「静電気放出への対処」を参照)。

# <span id="page-23-0"></span>ハードドライブの取り付け

- 1. [作業を開始する前に](#page-1-0)の手順に従ってください。
- 2. 新しいハードドライブをパッケージから取り出します。

ハードドライブを保管するためや配送のために、梱包を保管しておいてください。

3. ハードドライブをハードドライブブラケットに差し込みます。

4. ハードドライブブラケットをハードドライブに固定する 4 本のネジ を取り付けます。

5. ハードドライブベイにハードドライブアセンブリをセットします。

6. ハードドライブアセンブリをスライドさせて、システム基板コネク ターーに接続します。

7. ハードドライブアセンブリをコンピューターベースに固定する 4 本 のネジを取り付けます。

8. パームレストアセンブリを取り付けます ([パームレストアセンブリの](#page-17-0) [取り付け](#page-17-0)を参照)。

9. バッテリーを取り付けます(バッテリーの取り付けを参照)。

注意: コンピューターの電源を入れる前にすべてのネジを取り付け、コン ピューター内部にネジが残っていないか確認します。コン  $\triangle$ ピューター内部 にネジが残っていると、コンピューターに損傷を与える恐れがあります。

 $\mathbb{A}$ 

<span id="page-25-0"></span>キーボード **Dell™ XPS™ L502X** サービスマニュアル

による損傷は、保 証の対象となりません。

1. [作業を開始する前に](#page-1-0)の手順に従ってください。

2. バッテリーを取り外します(バッテリーの取り外しを参照)。

4. トップカバーのタブを押して、キーボードを解除します。

www.dell.com/regulatory\_compliance をご 覧ください。

の背面にあるコネクターなど)に定期的に触れて、静電気を身体から除去してください。

3. パームレストアセンブリを取り外します([パームレストアセンブリの](#page-15-1)\_[取り外し](#page-15-1)を参照)。

- [キーボードの取り外し](#page-25-1)
- [キーボードの取り付け](#page-26-0)

の取り外しを参照)。

<span id="page-25-1"></span>キーボードの取り外し

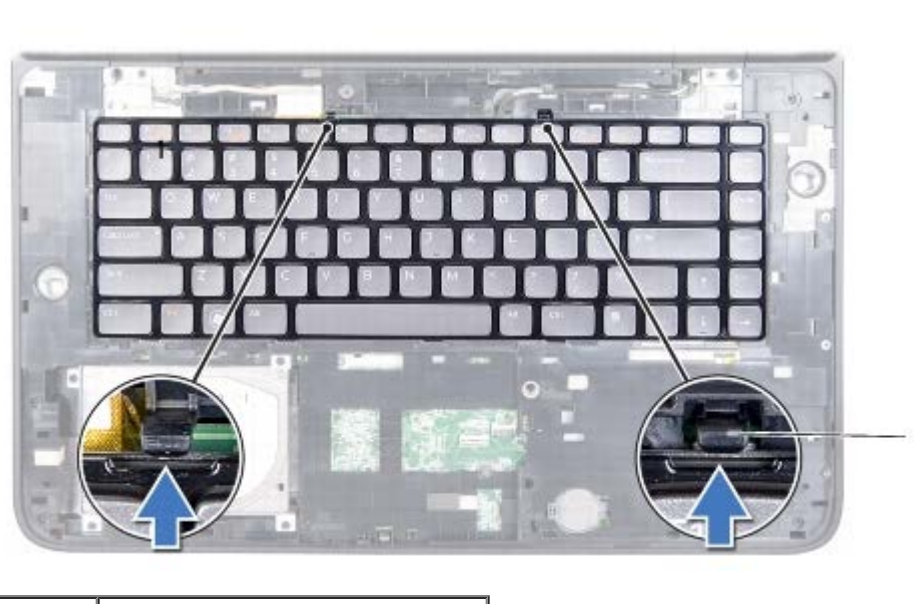

 $1$  | タブ(2)

5. キーボードは強く引っ張らずに静かに持ち上げ、キーボードタブを トップカバーのスロットからスライドして取り外します。

6. コネクターラッチを持ち上げ、プルタブを引っ張って、キーボード バックライトケーブルをシステム基板コネクターから取り外しま す。

警告: コンピューター内部の作業を始める前に、お使いのコンピューター に付属しているガイドの安全にお使いいただくための注意

注意: コンピューターシステムの修理は、資格を持っているサービス技術 者のみが行ってください。**Dell™** で認められていない修理

注意: 静電気による損傷を避けるため、静電気防止用リストバンドを使用 するか、または塗装されていない金属面(コンピューター

注意: コンピューター内部の作業を始める前に、システム基板への損傷を防ぐため、メインバッテリーを取り外します(バッテリー

事項をお読みく ださい。安全にお使いいただくためのベストプラクティスの追加情報に関 しては、規制順守ホームページ

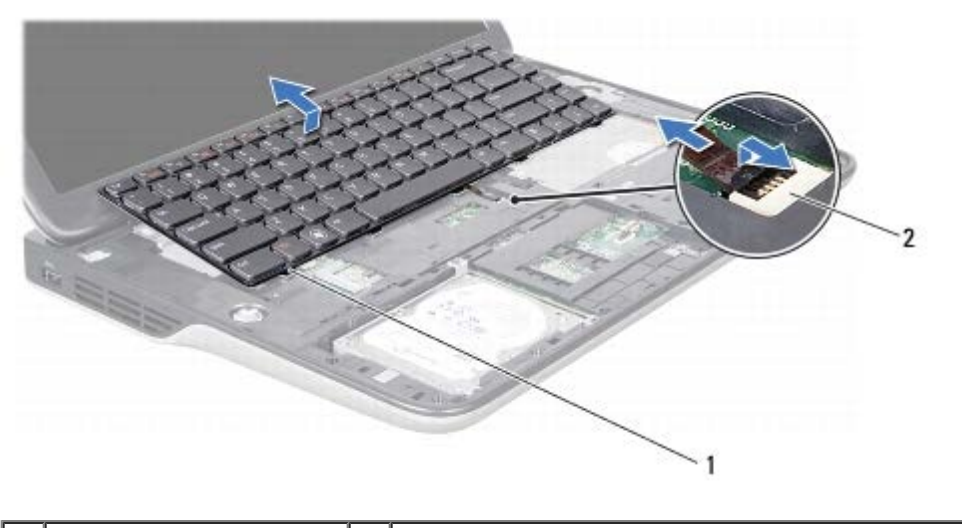

1 キーボードタブ (5) 2 キーボードバックライトケーブルコネクター

- 注意: キーボード上のキーキャップは壊れたり、外れやすく、また、取り 付けに時間がかかります。キーボードの取り外しや取り扱 いには注意して ください。
- 注意: キーボードの取り外しや取り扱いには特に注意してください。キー ボードを乱暴に扱うと、ディスプレイパネルに傷が付く場 合があります
	- 7. キーボードを裏返し、以下の図に示すようにトップカバーにセットし ます。
	- 8. コネクターラッチを持ち上げ、システム基板コネクターからキーボー ドケーブルを取り外します。

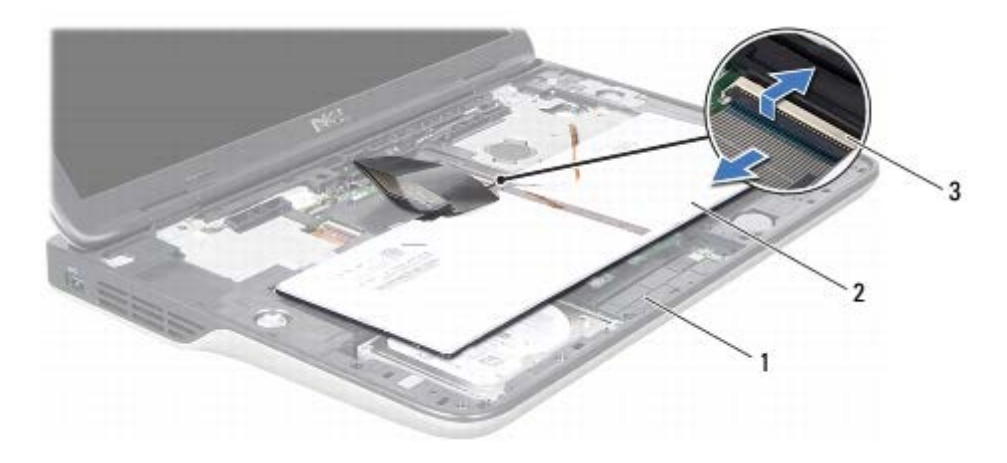

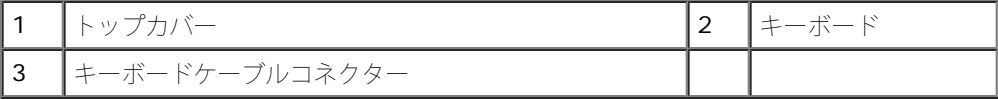

9. キーボードをトップカバーから持ち上げて外します。

## <span id="page-26-0"></span>キーボードの取り付け

- 1. [作業を開始する前に](#page-1-0)の手順に従ってください。
- 2. キーボードケーブルをシステム基板コネクターに挿入し、コネクター ラッチを押し下げてケーブルを固定します。
- 3. キーボードバックライトケーブルをシステム基板コネクターに挿入 し、コネクターラッチを押し下げてケーブルを固定します。
- 4. キーボードのタブをトップカバーのスロットにスライドさせ、キー ボードを下げて所定の位置にセットします。
- 5. トップカバーのタブにはめ込まれるように、キーボードの上部をゆっ くり押し込みます。
- 6. パームレストアセンブリを取り付けます ([パームレストアセンブリの](#page-17-0) [取り付け](#page-17-0)を参照)。
- 7. バッテリーを取り付けます(バッテリーの取り付けを参照)。

注意: コンピューターの電源を入れる前にすべてのネジを取り付け、コン ピューター内部にネジが残っていないか確認します。コン ピューター内部 にネジが残っていると、コンピューターに損傷を与える恐れがあります。

<span id="page-28-0"></span>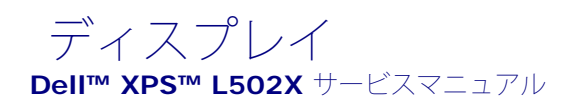

- [ディスプレイアセンブリ](#page-28-1)
- [ディスプレイベゼル](#page-31-0)
- [ディスプレイパネル](#page-32-0)
- [ディスプレイケーブル](#page-35-0)
- [ディスプレイパネルブラケット](#page-36-0)

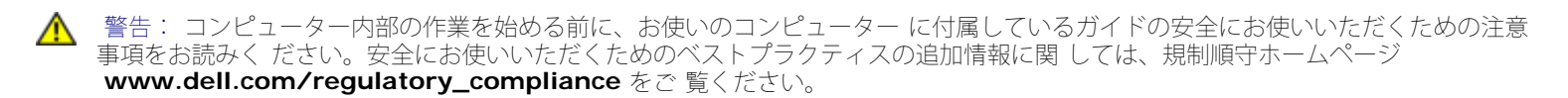

注意: コンピューターシステムの修理は、資格を持っているサービス技術 者のみが行ってください。**Dell™** で認められていない修理 による損傷は、保 証の対象となりません。

注意: 静電気による損傷を避けるため、静電気防止用リストバンドを使用 するか、または塗装されていない金属面(コンピューター の背面にあるコネクターなど)に定期的に触れて、静電気を身体から除去してください。

注意: コンピューター内部の作業を始める前に、システム基板への損傷を 防ぐため、メインバッテリーを取り外します (バッテリー の取り外しを参照)。

# <span id="page-28-2"></span><span id="page-28-1"></span>ディスプレイアセンブリ

#### ディスプレイアセンブリの取り外し

- 1. [作業を開始する前に](#page-1-0)の手順に従ってください。
- 2. バッテリーを取り外します(バッテリーの取り外しを参照)。
- 3. モジュールカバーを取り外します(モジュールカバーの取り外しを参照)。
- 4. メモリモジュールを取り外します([メモリモジュールの取り外し](#page-7-1)を参 照)。
- 5. アンテナケーブルをミニカードから外します。
- 6. ミニカードアンテナケーブルの配線をメモしてから、ベースカバーの 配線ガイドから外します。
- 7. ディスプレイアセンブリをベースカバーに固定する 2 本のネジを外 します。

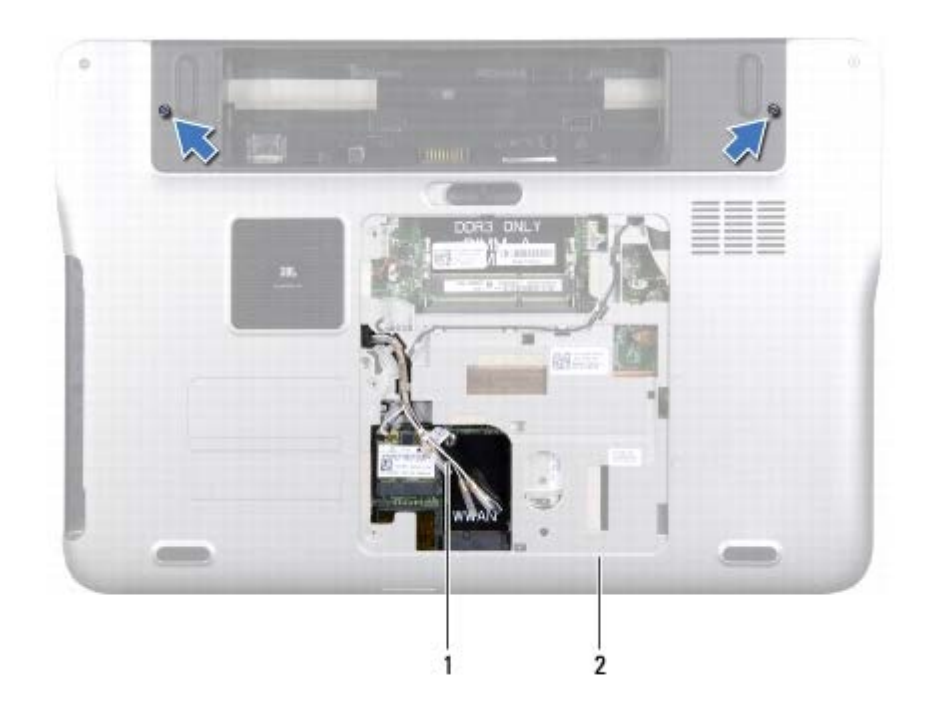

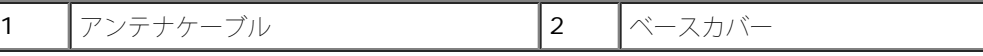

- 注意: ディスプレイを開く場合は、ディスプレイアセンブリを傷つけない ように注意してくださ い。
	- 8. パームレストアセンブリを取り外します [\(パームレストアセンブリの](#page-15-1) [取り外し](#page-15-1)を参照)。
	- 9. コンピューターを表に返し、ディスプレイを可能な限り開きます。
- 10. キーボードを取り外します ([キーボードの取り外し](#page-25-1)を参照)。
- 11. プルタブを引き、システム基板コネクターからディスプレイケーブル を外します。
- 12. システム基板コネクターからデジタイザボードケーブルを取り外し ます。
- メモ: デジタイザボードはオプションなので、コンピューターに搭載され ていない場合もあります。
- 13. ディスプレイ接地ケーブルを固定している拘束ネジを緩めます。

ディスプレイ: Dell XPS L502X サービスマニュアル

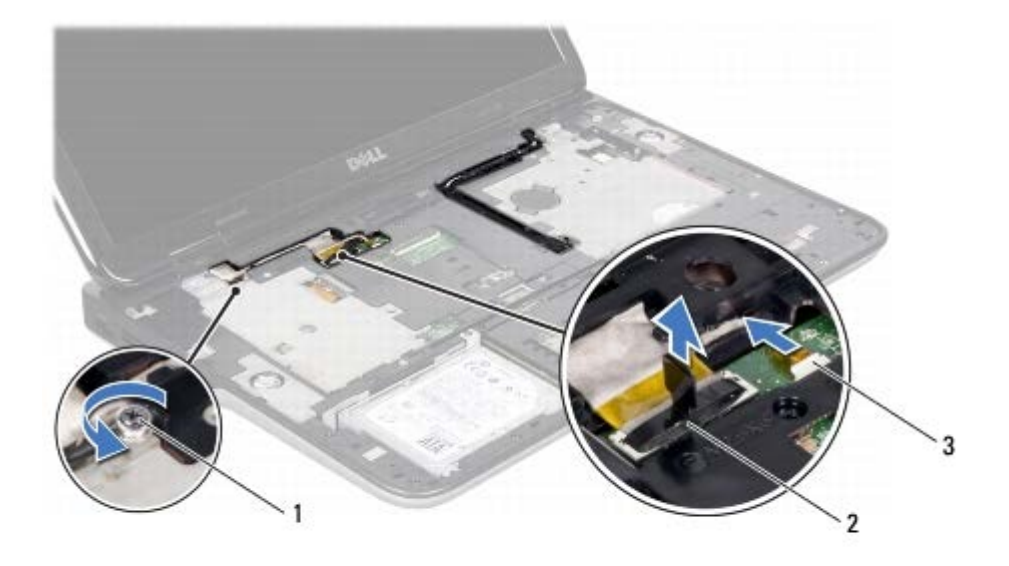

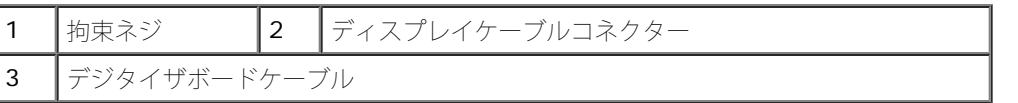

14. ディスプレイケーブルの配線をメモしてから、ケーブルを配線ガイド から外します。

15. ミニカードアンテナケーブルの配線をメモしてから、トップカバーの 配線ガイドから外します。

16. アンテナケーブルをトップカバーのスロットを通して、コンピュー ターの底からゆっくり引き抜きます。

17. ディスプレイアセンブリをコンピューターベースに固定している 4 本のネジを外します。

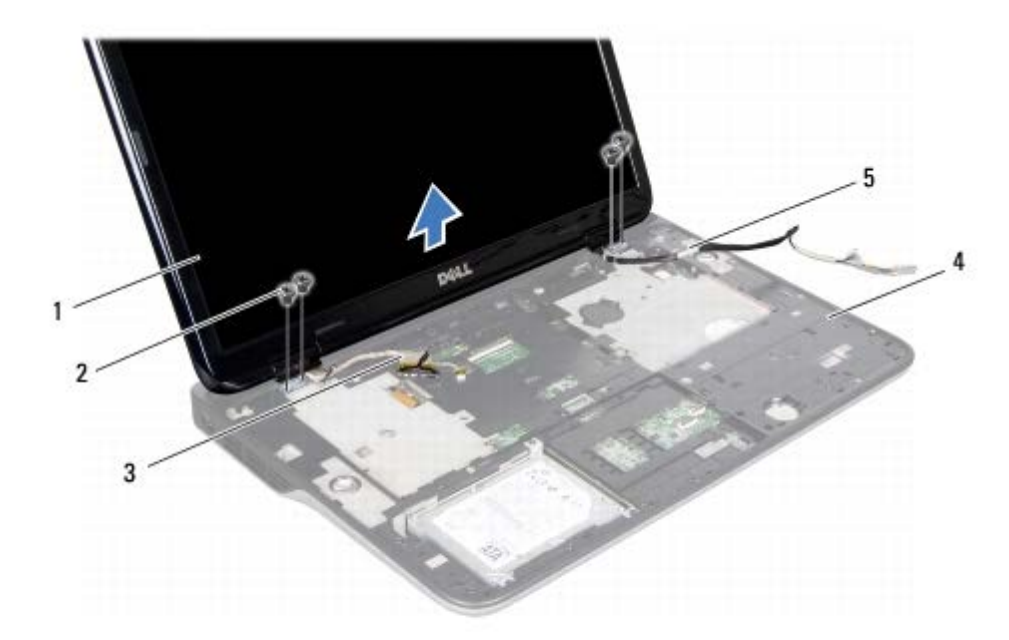

ディスプレイ: Dell XPS L502X サービスマニュアル

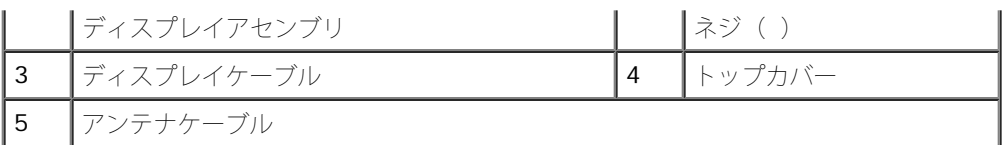

18. ディスプレイアセンブリを持ち上げながら、コンピューターから外し ます。

#### <span id="page-31-1"></span>ディスプレイアセンブリの取り付け

- 1. [作業を開始する前に](#page-1-0)の手順に従ってください。
- 2. ディスプレイアセンブリをセットし、ディスプレイアセンブリをコン ピューターベースに固定する 4 本のネジを取り付けます。
- 3. ディスプレイケーブルを配線ガイドに配線し、ディスプレイケーブル をシステム基板コネクターに接続します。
- 4. システム基板コネクターにデジタイザボードケーブルを取り付けま す。
- 5. ディスプレイ接地ケーブルを固定する拘束ネジを締めます。
- 6. アンテナケーブルを、トップカバーの配線ガイドに沿って配線しま す。
- 7. アンテナケーブルをトップカバーのスロットに通し、コンピューター の底に差し込みます。
- 8. キーボードを取り付けます ([キーボードの取り付け](#page-26-0)を参照)。
- 9. パームレストアセンブリを取り付けます(<u>[パームレストアセンブリの](#page-17-0) [取り付け](#page-17-0)</u>を参照)。
- 10. ディスプレイを閉じて、コンピューターを裏返します。
- 11. アンテナケーブルをベースカバーの配線ガイドに沿って配線します。
- 12. アンテナケーブルをミニカードのコネクターに接続します。
- 13. メモリモジュールを取り付けます [\(メモリモジュールの取り付け](#page-8-0)を参照)。
- 14. モジュールカバーを取り付けます (エジュールカバーの取り付けを参 照)。
- 15. バッテリーを取り付けます(バッテリーの取り付けを参照)。

注意: コンピューターの電源を入れる前にすべてのネジを取り付け、コン ピューター内部にネジが残っていないか確認します。コン ピューター内部 にネジが残っていると、コンピューターに損傷を与える恐れがあります。

# <span id="page-31-0"></span>ディスプレイベゼル

<span id="page-31-2"></span>ディスプレイベゼルの取り外し

display.htm[10/16/2013 11:03:16 AM]

- 注意: ディスプレイベゼルは非常に壊れやすい部品です。ベゼルへの損傷 を防ぐため、取り外しには注意してくださ い。
	- 1. [作業を開始する前に](#page-1-0)の手順に従ってください。
	- 2. ディスプレイアセンブリを取り外します([ディスプレイアセンブリの](#page-28-2)[取り外し](#page-28-2)を参照)。
	- 3. ディスプレイベゼルを外側に押し、ディスプレイベゼルを背面カバー に固定するタブから取り外します。
	- 4. 指先を使って、ディスプレイベゼルの縁端をバックカバーから取り外 します。
	- 5. ディスプレイアセンブリからディスプレイベゼルを持ち上げます。

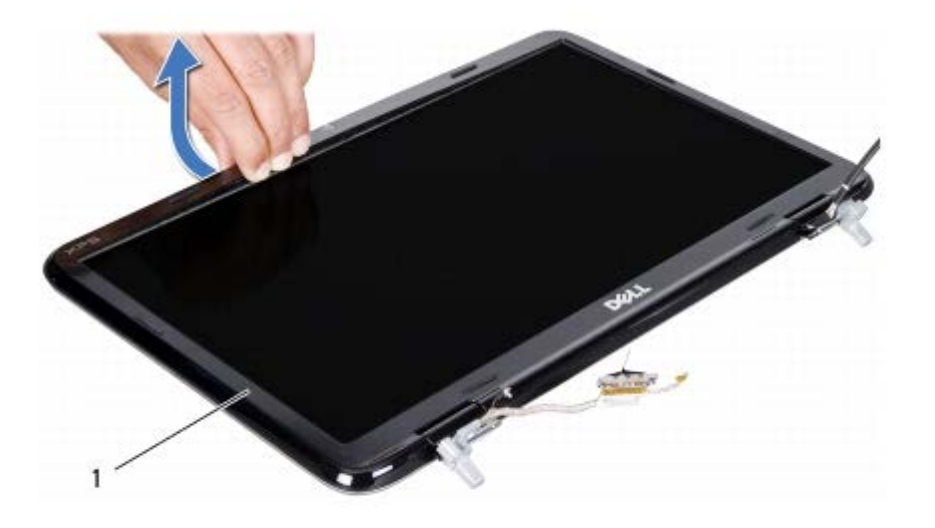

<span id="page-32-1"></span>1 ディスプレイベゼル

#### ディスプレイベゼルの取り付け

- 1. [作業を開始する前に](#page-1-0)の手順に従ってください。
- 2. ディスプレイベゼルをディスプレイ背面カバー上に配置して、所定の 位置に慎重にはめ込みます。
- 3. ディスプレイアセンブリを取り付けます(<u>[ディスプレイアセンブリの](#page-31-1) [取り付け](#page-31-1)</u>を参照)

注意: コンピューターの電源を入れる前にすべてのネジを取り付け、コン ピューター内部にネジが残っていないか確認します。コン ピューター内部 にネジが残っていると、コンピューターに損傷を与える恐れがあります。

## <span id="page-32-0"></span>ディスプレイパネル

<span id="page-32-2"></span>ディスプレイパネルの取り外し

- 1. [作業を開始する前に](#page-1-0)の手順に従ってください。
- 2. ディスプレイアセンブリを取り外します([ディスプレイアセンブリの](#page-28-2) [取り外し](#page-28-2)を参照)。
- 3. ディスプレイベゼルを取り外します([ディスプレイベゼルの取り外し](#page-31-2)を参照)。
- 4. カメラケーブルをカメラモジュール上のコネクターから取り外しま す。
- 5. プルタブを引き、デジタイザボードコネクターからデジタイザボード ケーブルを外します。

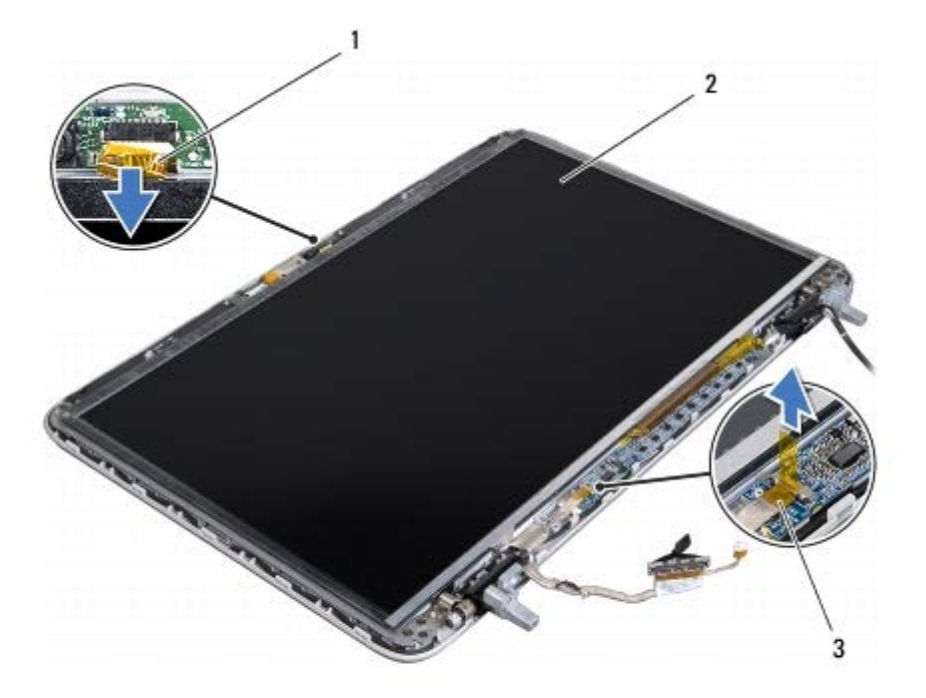

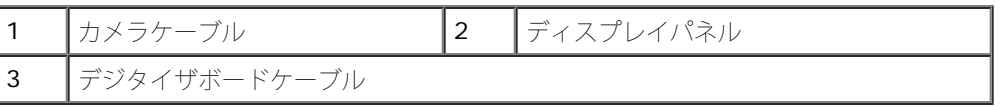

- 6. ディスプレイパネルをディスプレイ背面カバーに固定している 10 本 のネジを外します。
- 7. デジタイザボードをディスプレイ背面カバーに固定している 2 本の ネジを外します。
- 8. アンテナケーブルの配線をメモしてから、右側のディスプレイヒンジ の配線ガイドから外します。
- 9. ディスプレイケーブルの配線をメモしてから、左側のディスプレイヒ ンジの配線ガイドから外します。

ディスプレイ: Dell XPS L502X サービスマニュアル

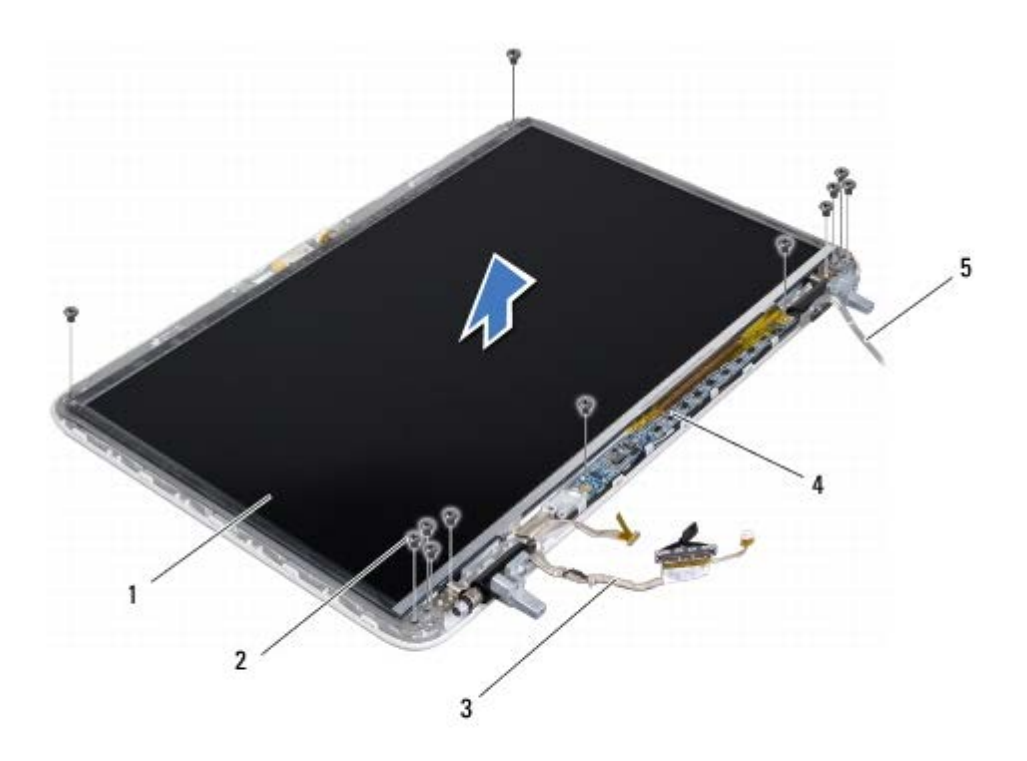

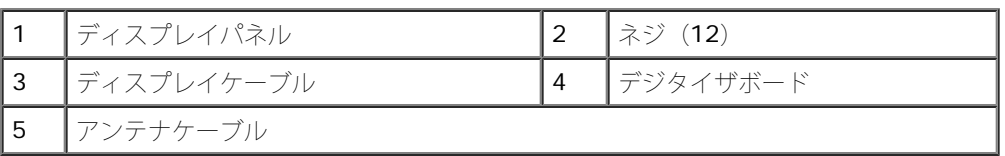

10. ディスプレイパネルをディスプレイ背面カバーから持ち上げて外し ます。

#### ディスプレイパネルの取り付け

- 1. [作業を開始する前に](#page-1-0)の手順に従ってください。
- 2. ディスプレイパネルブラケットをディスプレイ背面カバー上に配置します。
- 3. ヒンジの配線ガイドにディスプレイケーブルを配線します。
- 4. ミニカードアンテナケーブルを、ヒンジの配線ガイドに沿って配線し ます。
- 5. ディスプレイパネルをディスプレイ背面カバーに固定する 10 本のネ ジを取り付けます。
- 6. デジタイザボードをディスプレイ背面カバーに固定する 2 本のネジ を取り付けます。
- 7. カメラケーブルをカメラモジュール上のコネクターに接続します。
- 8. デジタイザボードケーブルをデジタイザボードコネクターに接続し ます。
- 9. ディスプレイベゼルを取り付けます([ディスプレイベゼルの取り付け](#page-32-1)を参照)。

display.htm[10/16/2013 11:03:16 AM]

10. ディスプレイアセンブリを取り付けます[\(ディスプレイアセンブリの](#page-31-1)[取り付け](#page-31-1)を参照)

△ 注意: コンピューターの電源を入れる前にすべてのネジを取り付け、コン ピューター内部にネジが残っていないか確認します。コン<br>ピューター内部 にネジが残っていると、コンピューターに揖傷を与える恐れがありすす ピューター内部 にネジが残っていると、コンピューターに損傷を与える恐れがあります。

# <span id="page-35-0"></span>ディスプレイケーブル

#### ディスプレイケーブルの取り外し

- 1. [作業を開始する前に](#page-1-0)の手順に従ってください。
- 2. ディスプレイアセンブリを取り外します([ディスプレイアセンブリの取り外し](#page-28-2)を参照)。
- 3. ディスプレイベゼルを取り外します([ディスプレイベゼルの取り外し](#page-31-2)を参照)。
- 4. ディスプレイパネルを取り外します([ディスプレイパネルの取り外し](#page-32-2)を参照)。
- 5. ディスプレイパネルを裏返しにして、清潔な場所に置きます。
- 6. プルタブを引いて、ディスプレイパネルのコネクターからディスプレ イケーブルを外します。

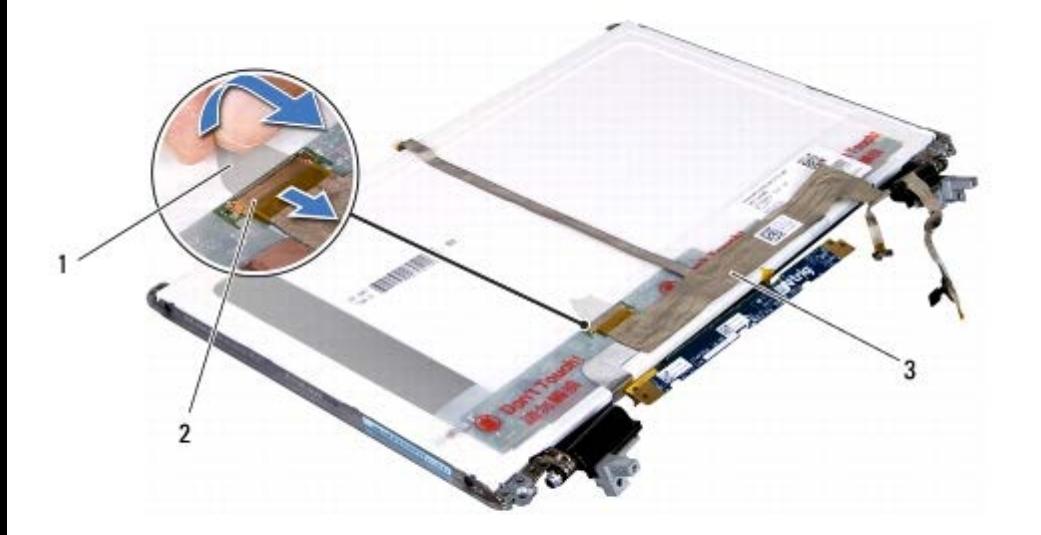

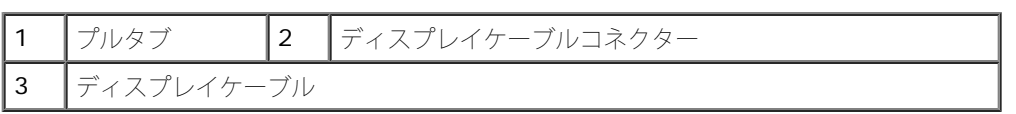

7. ディスプレイケーブルをディスプレイパネルから慎重にはがします。
## ディスプレイケーブルの取り付け

- 1. [作業を開始する前に](#page-1-0)の手順に従ってください。
- 2. ディスプレイパネルにディスプレイケーブルを貼り付けます。
- 3. ディスプレイケーブルをディスプレイパネルのコネクターに接続し ます。
- 4. ディスプレイパネルを取り付けます([ディスプレイパネルの取り付け](#page-34-0)を参照)。
- 5. ディスプレイベゼルを取り付けます([ディスプレイベゼルの取り付け](#page-32-0)を参照)。
- 6. ディスプレイアセンブリを取り付けます([ディスプレイアセンブリの取り付け](#page-31-0)を参照)。

注意: コンピューターの電源を入れる前にすべてのネジを取り付け、コン ピューター内部にネジが残っていないか確認します。コン ピューター内部 にネジが残っていると、コンピューターに損傷を与える恐れがあります。

# ディスプレイパネルブラケット

#### ディスプレイパネルブラケットの取り外し

- 1. [作業を開始する前に](#page-1-0)の手順に従ってください。
- 2. ディスプレイアセンブリを取り外します([ディスプレイアセンブリの取り外し](#page-28-0)を参照)。
- 3. ディスプレイベゼルを取り外します([ディスプレイベゼルの取り外し](#page-31-1)を参照)。
- 4. ディスプレイパネルを取り外します([ディスプレイパネルの取り外し](#page-32-1)を参照)。
- 5. ディスプレイパネルブラケットをディスプレイパネルに固定してい る 4 本のネジ (両側に各 2 本)を外します。
- 6. ディスプレイパネルブラケットをディスプレイパネルから取り外し ます。

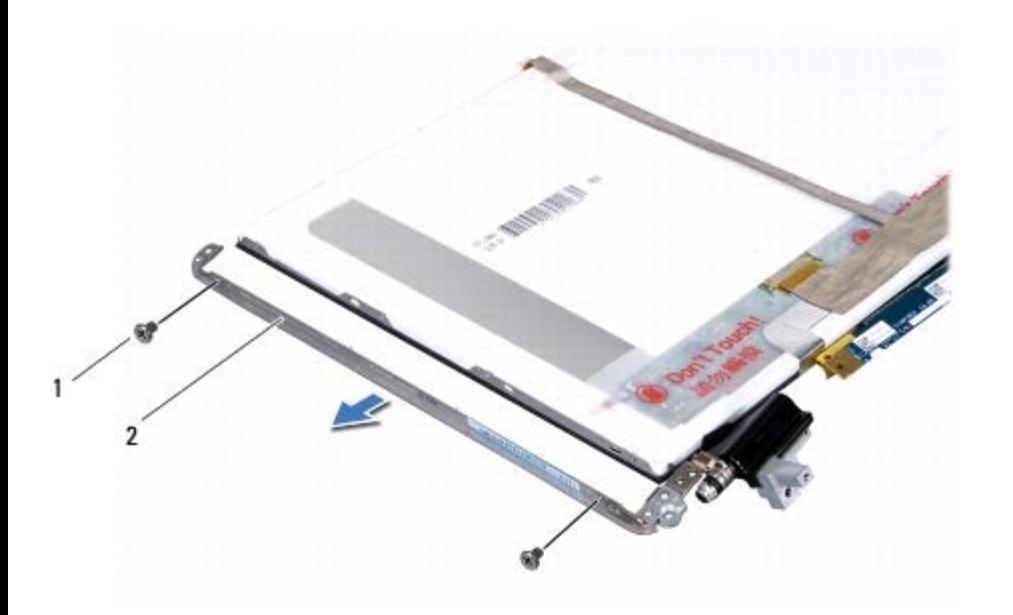

1 ネジ (4) 2 ディスプレイパネルブラケット (2)

## ディスプレイパネルブラケットの取り付け

- 1. [作業を開始する前に](#page-1-0)の手順に従ってください。
- 2. ディスプレイパネルブラケットを所定の位置に置きます。
- 3. ディスプレイパネルブラケットをディスプレイパネルに固定する 4 本のネジ (両側に各 2 本)を取り付けます。
- 4. ディスプレイパネルを取り付けます[\(ディスプレイパネルの取り付け](#page-34-0)を参照)。
- 5. ディスプレイベゼルを取り付けます ([ディスプレイベゼルの取り付け](#page-32-0)を参照)。
- 6. ディスプレイアセンブリを取り付けます([ディスプレイアセンブリの取り付け](#page-31-0)を参照)。

注意: コンピューターの電源を入れる前にすべてのネジを取り付け、コン ピューター内部にネジが残っていないか確認します。コン ピューター内部 にネジが残っていると、コンピューターに損傷を与える恐れがあります。

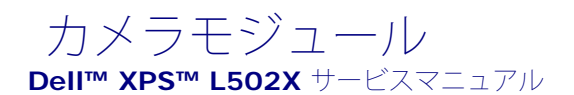

- カメラモジュールの取り外し
- カメラモジュールの取り付け

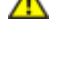

警告: コンピューター内部の作業を始める前に、お使いのコンピューター に付属しているガイドの安全にお使いいただくための注意  $\mathbb{A}$ 事項をお読みく ださい。安全にお使いいただくためのベストプラクティスの追加情報に関 しては、規制順守ホームページ  **www.dell.com/regulatory\_compliance** をご 覧ください。

注意: コンピューターシステムの修理は、資格を持っているサービス技術 者のみが行ってください。**Dell™** で認められていない修理 による損傷は、保 証の対象となりません。

注意: 静電気による損傷を避けるため、静電気防止用リストバンドを使用 するか、または塗装されていない金属面(コンピューター の背面にあるコネクターなど)に定期的に触れて、静電気を身体から除去してください。

注意: コンピューター内部の作業を始める前に、システム基板への損傷を防ぐため、メインバッテリーを取り外します(バッテリー の取り外しを参照)。

# カメラモジュールの取り外し

- 1. [作業を開始する前に](#page-1-0)の手順に従ってください。
- 2. バッテリーを取り外します(バッテリーの取り外しを参照)。
- 3. モジュールカバーを取り外します(モジュールカバーの取り外しを参照)。
- 4. メモリモジュールを取り外します([メモリモジュールの取り外し](#page-7-0)を参照)。
- <u>5. パームレストアセンブリを取り外します([パームレストアセンブリの](#page-15-0) [取り外し](#page-15-0)</u>を参照)。
- 6. キーボードを取り外します([キーボードの取り外し](#page-25-0)を参照)。
- 7. ディスプレイアセンブリを取り外します([ディスプレイアセンブリの](#page-28-0)[取り外し](#page-28-0)を参照)。
- 8. ディスプレイベゼルを取り外します([ディスプレイベゼルの取り外し](#page-31-1)を参照)。
- 9. カメラケーブルをカメラモジュール上のコネクターから取り外します。

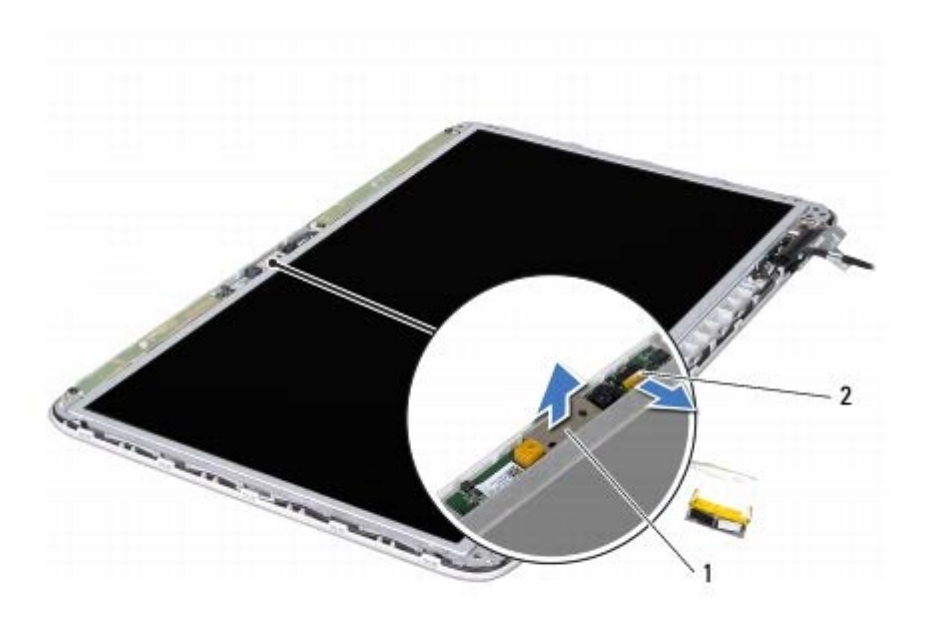

1 カメラモジュール |2 |カメラケーブルコネクター

10. 注意しながら、カメラモジュールをアルミホイルから外します。

## カメラモジュールの取り付け

- 1. [作業を開始する前に](#page-1-0)の手順に従ってください。
- 2. カメラモジュールをアルミホイルに貼り付けます。
- 3. 位置合わせポストを使用して、カメラモジュールをディスプレイ背面 カバーにセットします。
- 4. カメラケーブルをカメラモジュール上のコネクターに接続します。
- 5. ディスプレイベゼルを取り付けます([ディスプレイベゼルの取り付け](#page-32-0)を参照)。
- 6. ディスプレイアセンブリを取り付けます([ディスプレイアセンブリの取り付け](#page-31-0)を参照)
- 7. キーボードを取り付けます([キーボードの取り付け](#page-26-0)を参照)。
- 8. パームレストアセンブリを取り付けます ([パームレストアセンブリの取り付け](#page-17-0)を参照)。
- 9. メモリモジュールを取り付けます([メモリモジュールの取り付け](#page-8-0)を参照)。
- 10. モジュールカバーを取り付けます (モジュールカバーの取り付けを参照)。
- 11. バッテリーを取り付けます(バッテリーの取り付けを参照)。

カメラモジュール: Dell XPS L502X サービスマニュアル

注意: コンピューターの電源を入れる前にすべてのネジを取り付け、コン ピューター内部にネジが残っていないか確認します。コン ピューター内部 にネジが残っていると、コンピューターに損傷を与える恐れがあります。

トップカバー **Dell™ XPS™ L502X** サービスマニュアル

- [トップカバーの取り外し](#page-41-0)
- [トップカバーの取り付け](#page-43-0)

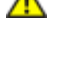

警告: コンピューター内部の作業を始める前に、お使いのコンピューター に付属しているガイドの安全にお使いいただくための注意  $\mathbb{A}$ 事項をお読みく ださい。安全にお使いいただくためのベストプラクティスの追加情報に関 しては、規制順守ホームページ  **www.dell.com/regulatory\_compliance** をご 覧ください。

注意: コンピューターシステムの修理は、資格を持っているサービス技術 者のみが行ってください。**Dell™** で認められていない修理 による損傷は、保 証の対象となりません。

注意: 静電気による損傷を避けるため、静電気防止用リストバンドを使用 するか、または塗装されていない金属面(コンピューター の背面にあるコネクターなど)に定期的に触れて、静電気を身体から除去してください。

注意: コンピューター内部の作業を始める前に、システム基板への損傷を防ぐため、メインバッテリーを取り外します(バッテリー の取り外しを参照)。

## <span id="page-41-0"></span>トップカバーの取り外し

- 1. [作業を開始する前に](#page-1-0)の手順に従ってください。
- 2. インストールしているカードをメモリカードリーダーを押し出して 取り出します。
- 3. バッテリーを取り外します(バッテリーの取り外しを参照)。
- 4. モジュールカバーを取り外します (モジュールカバーの取り外しを参照)。
- 5. メモリモジュールを取り外します (<u>[メモリモジュールの取り外し](#page-7-0)</u>を参 照)。
- 6. パームレストアセンブリを取り外します ([パームレストアセンブリの](#page-15-0) [取り外し](#page-15-0)を参照)。
- 7. キーボードを取り外します([キーボードの取り外し](#page-25-0)を参照)。
- 8. ディスプレイアセンブリを取り外します([ディスプレイアセンブリの](#page-28-0) [取り外し](#page-28-0)を参照)。
- <span id="page-41-1"></span>9. トップカバーアセンブリをベースカバーに固定する 17 本のネジを外 します。

トップカバー: Dell XPS L502X サービスマニュアル

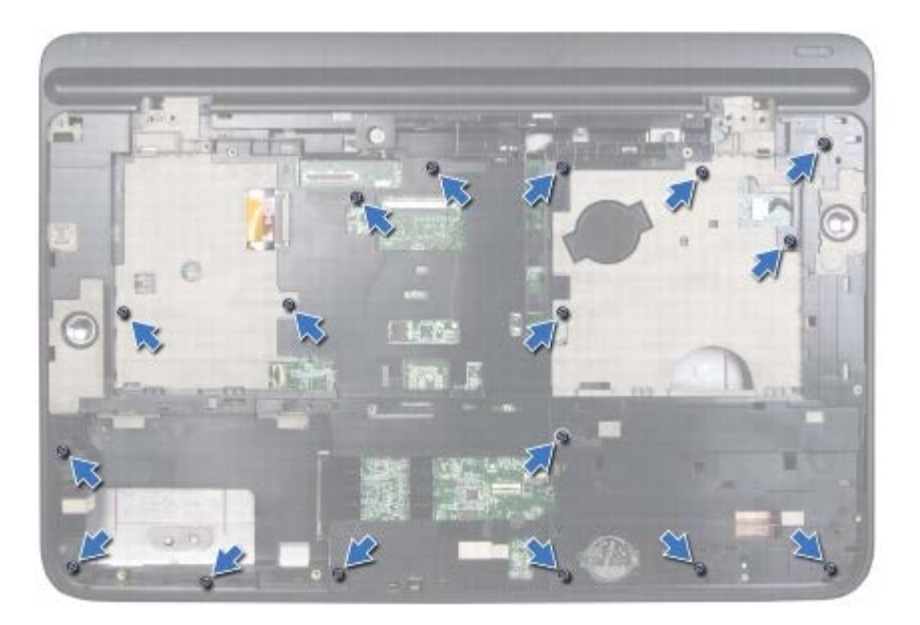

- 10. コンピューターを裏返します。
- 11. システム基板コネクターからファンケーブルとサブウーハーケーブル を取り外します。
- 12. トップカバーアセンブリをベースカバーに固定する 9 本のネジを外し ます。

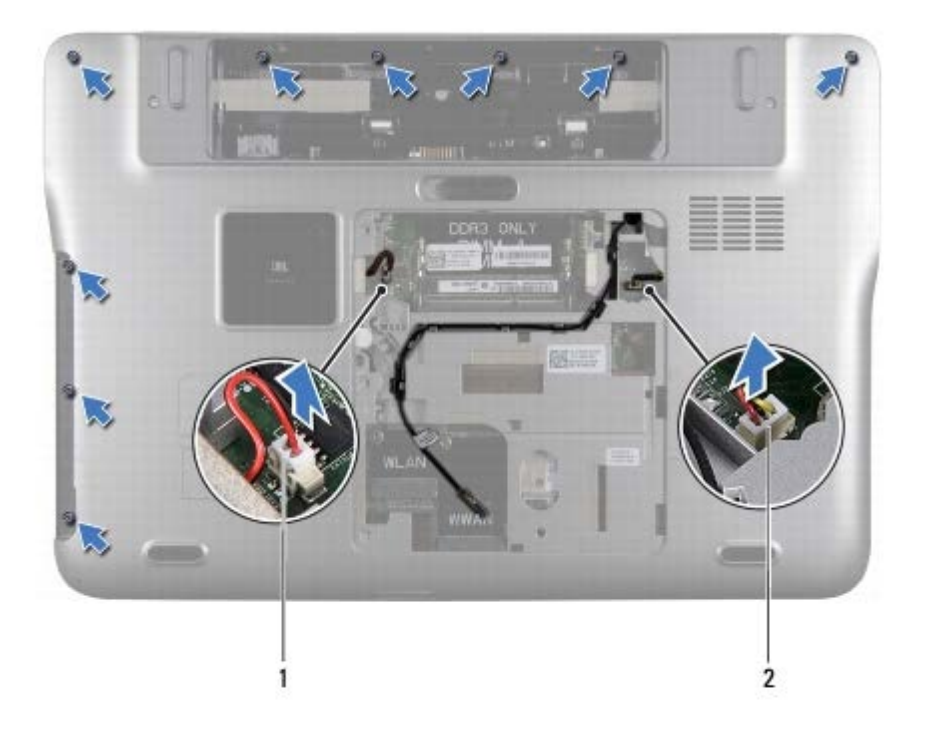

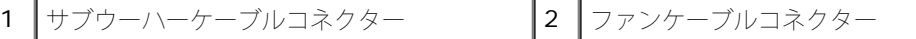

13. コンピューターを裏返し、指先でゆっくりベースカバーからトップカ バーアセンブリを取り外します。

<span id="page-42-0"></span>14. トップカバーアセンブリを持ち上げて、ベースカバーから外します。

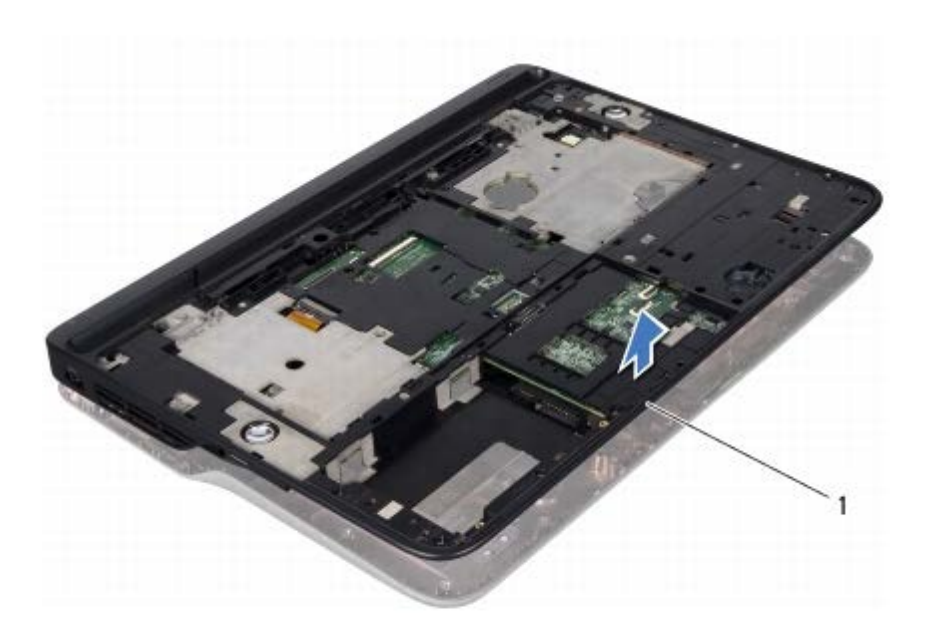

#### 1 トップカバーアセンブリ

- 15. ヒートシンクを取り外します [\(ヒートシンクの取り外し](#page-60-0)を参照)。
- 16. システム基板を取り外します(システム基板の取り外しを参照)。
- 17. [AC](#page-51-0) [アダプターコネクター](#page-51-0)を取り外します (AC アダプターコネクター [の取り外し](#page-51-0)を参照)。
- 18. [USB](#page-54-0) ボードを取り外します (USB [基板の取り外し](#page-54-0)を参照)。
- 19. [TV](#page-57-0) [チューナーコネクター](#page-57-0)を取り外します (TV チューナーコネクター [の取り外し](#page-57-0)を参照)。
- 20. スピーカーを取り外します [\(スピーカーの取り外し](#page-70-0)を参照)。

### <span id="page-43-0"></span>トップカバーの取り付け

- 1. [作業を開始する前に](#page-1-0)の手順に従ってください。
- 2. スピーカーを取り付けます([スピーカーの取り付け](#page-71-0)を参照)。
- 3. [TV](#page-58-0) [チューナーコネクター](#page-58-0)を取り付けます (TV チューナーコネクター」[の取り付け](#page-58-0)を参照)。
- 4. [USB](#page-55-0) ボードを取り付けます (USB [基板の取り付け](#page-55-0)を参照)。
- 5. [AC](#page-52-0) [アダプターコネクター](#page-52-0)を取り付けます (AC アダプターコネクター [の取り付け](#page-52-0)を参照)。
- 6. システム基板を取り付けます(システム基板の取り付けを参照)。

7. ヒートシンクを取り付けます([ヒートシンクの取り付け](#page-61-0)を参照)。

- <span id="page-44-0"></span>8. トップカバーのタブをベースカバーのスロットと合わせて、トップカ バーアセンブリをベースカバーにはめ込みます。
- 9. トップカバーアセンブリをベースカバーに固定する 17 本のネジを 取り付けます。
- 10. コンピューターを裏返し、トップカバーアセンブリをベースカバーに 固定する 9 本のネジを取り付けます。
- <span id="page-44-1"></span>11. システム基板コネクターにファンケーブルとサブウーハーケーブル を接続します。
- 12. ディスプレイアセンブリを取り付けます[\(ディスプレイアセンブリの](#page-31-0) [取り付け](#page-31-0)を参照)
- 13. キーボードを取り付けます[\(キーボードの取り付け](#page-26-0)を参照)。
- 14. パームレストアセンブリを取り付けます([パームレストアセンブリの](#page-17-0) [取り付け](#page-17-0)を参照)。
- 15. メモリモジュールを取り付けます[\(メモリモジュールの取り付け](#page-8-0)を参 照)。
- 16. モジュールカバーを取り付けます (エジュールカバーの取り付けを参照)。
- 17. メディアカードリーダーから外したダミーカード、またはカードを取 り付けます。

18. バッテリーを取り付けます(バッテリーの取り付けを参照)。

注意: コンピューターの電源を入れる前にすべてのネジを取り付け、コン ピューター内部にネジが残っていないか確認します。コン ピューター内部 にネジが残っていると、コンピューターに損傷を与える恐れがあります。

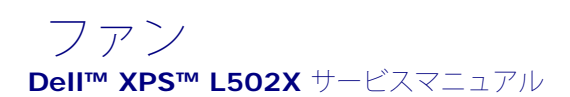

- [ファンの取り外し](#page-45-0)
- [ファンの取り付け](#page-46-0)

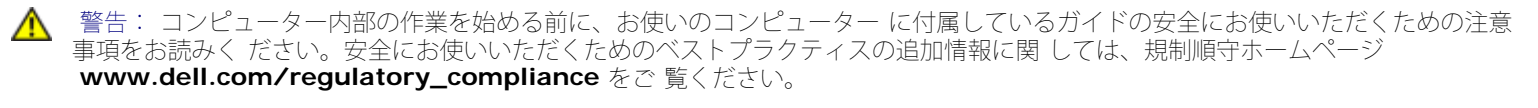

注意: コンピューターシステムの修理は、資格を持っているサービス技術 者のみが行ってください。**Dell™** で認められていない修理 による損傷は、保 証の対象となりません。

注意: 静電気による損傷を避けるため、静電気防止用リストバンドを使用 するか、または塗装されていない金属面(コンピューター の背面にあるコネクターなど)に定期的に触れて、静電気を身体から除去してください。

注意: コンピューター内部の作業を始める前に、システム基板への損傷を防ぐため、メインバッテリーを取り外します(バッテリー の取り外しを参照)。

## <span id="page-45-0"></span>ファンの取り外し

- 1. [作業を開始する前に](#page-1-0)の手順に従ってください。
- 2. インストールしているカードをメモリカードリーダーを押し出して 取り出します。
- 3. バッテリーを取り外します(バッテリーの取り外しを参照)。
- 4. モジュールカバーを取り外します (モジュールカバーの取り外しを参照)。
- 5. メモリモジュールを取り外します (<u>[メモリモジュールの取り外し](#page-7-0)</u>を参 照)。
- 6. パームレストアセンブリを取り外します ([パームレストアセンブリの](#page-15-0) [取り外し](#page-15-0)を参照)。
- 7. キーボードを取り外します([キーボードの取り外し](#page-25-0)を参照)。
- 8. ディスプレイアセンブリを取り外します([ディスプレイアセンブリの](#page-28-0)[取り外し](#page-28-0)を参照)。
- 9. [トップカバーの取り外し](#page-41-0)の[ステップ](#page-41-1)[9](#page-41-1)か[らステップ](#page-42-0) [14](#page-42-0)の手順に従ってください。
- 10. ファンをベースカバーに固定している 2 本のネジを外します。

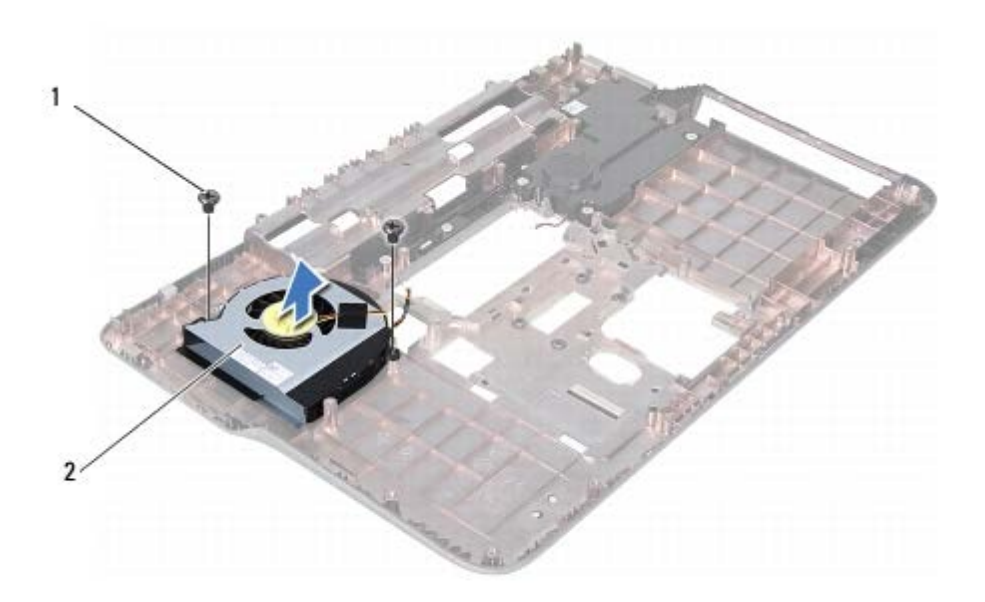

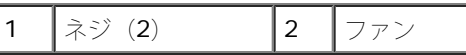

11. ファンを持ち上げながら、トップカバーから外します。

#### <span id="page-46-0"></span>ファンの取り付け

- 1. [作業を開始する前に](#page-1-0)の手順に従ってください。
- 2. ファンをベースカバーにセットします。
- 3. ファンをベースカバーに固定する 2 本のネジを取り付けます。
- 4. [トップカバーの取り付け](#page-43-0)の[ステップ](#page-44-0)[8](#page-44-0) か[らステップ](#page-44-1)[11](#page-44-1) までの手順に従ってください。
- 5. ディスプレイアセンブリを取り付けます([ディスプレイアセンブリの](#page-31-0)[取り付け](#page-31-0)を参照)
- 6. キーボードを取り付けます (<u>[キーボードの取り付け](#page-26-0)</u>を参照)。
- 7. パームレストアセンブリを取り付けます ([パームレストアセンブリの](#page-17-0) [取り付け](#page-17-0)を参照)。
- 8. メモリモジュールを取り付けます ([メモリモジュールの取り付け](#page-8-0)を参照)。
- 9. モジュールカバーを取り付けます (モジュールカバーの取り付けを参照)。
- 10. バッテリーを取り付けます(バッテリーの取り付けを参照)。

注意: コンピューターの電源を入れる前にすべてのネジを取り付け、コン ピューター内部にネジが残っていないか確認します。コン ピューター内部 にネジが残っていると、コンピューターに損傷を与える恐れがあります。

ファン: Dell XPS L502X サービスマニュアル

サブウーハー **Dell™ XPS™ L502X** サービスマニュアル

- [サブウーハーの取り外し](#page-48-0)
- [サブウーハーの取り付け](#page-49-0)

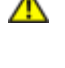

警告: コンピューター内部の作業を始める前に、お使いのコンピューター に付属しているガイドの安全にお使いいただくための注意  $\mathbb{A}$ 事項をお読みく ださい。安全にお使いいただくためのベストプラクティスの追加情報に関 しては、規制順守ホームページ  **www.dell.com/regulatory\_compliance** をご 覧ください。

注意: コンピューターシステムの修理は、資格を持っているサービス技術 者のみが行ってください。**Dell™** で認められていない修理 による損傷は、保 証の対象となりません。

注意: 静電気による損傷を避けるため、静電気防止用リストバンドを使用 するか、または塗装されていない金属面(コンピューター の背面にあるコネクターなど)に定期的に触れて、静電気を身体から除去してください。

注意: コンピューター内部の作業を始める前に、システム基板への損傷を防ぐため、メインバッテリーを取り外します(バッテリー の取り外しを参照)。

### <span id="page-48-0"></span>サブウーハーの取り外し

- 1. [作業を開始する前に](#page-1-0)の手順に従ってください。
- 2. バッテリーを取り外します(バッテリーの取り外しを参照)。
- 3. モジュールカバーを取り外します(モジュールカバーの取り外しを参照)。
- 4. メモリモジュールを取り外します([メモリモジュールの取り外し](#page-7-0)を参照)。
- <u>5. パームレストアセンブリを取り外します([パームレストアセンブリの](#page-15-0) [取り外し](#page-15-0)</u>を参照)。
- 6. キーボードを取り外します([キーボードの取り外し](#page-25-0)を参照)。
- 7. ディスプレイアセンブリを取り外します([ディスプレイアセンブリの](#page-28-0)[取り外し](#page-28-0)を参照)。
- 8. [トップカバーの取り外し](#page-41-0)の[ステップ](#page-41-1)[9](#page-41-1)か[らステップ](#page-42-0)[14](#page-42-0)の手順に従ってください。
- 9. サブウーハーをベースカバーに固定している 4 本のネジを外します。

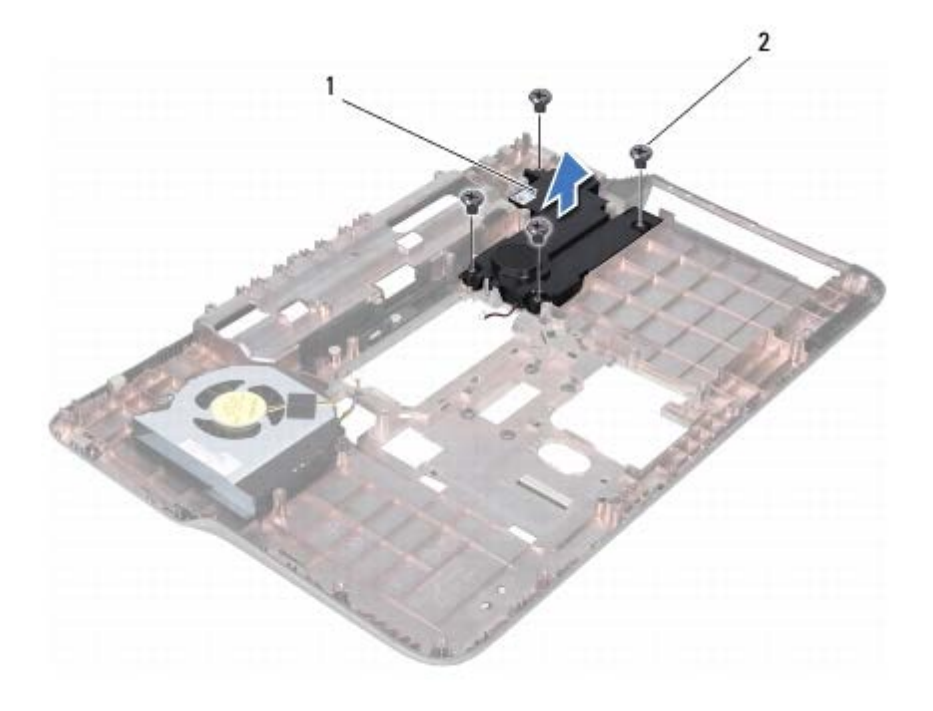

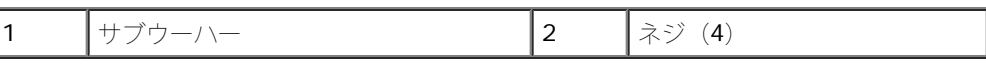

10. サブウーハーをトップカバーから持ち上げて外します。

# <span id="page-49-0"></span>サブウーハーの取り付け

- 1. [作業を開始する前に](#page-1-0)の手順に従ってください。
- 2. サブウーハーをベースカバーにセットします。
- 3. サブウーハーをベースカバーに固定する 4 本のネジを取り付けます。
- 4. [トップカバーの取り付け](#page-43-0)の[ステップ](#page-44-0)[8](#page-44-0)か[らステップ](#page-44-1)[11](#page-44-1) までの手順に従ってください。
- 5. ディスプレイアセンブリを取り付けます([ディスプレイアセンブリの](#page-31-0) [取り付け](#page-31-0)を参照)
- 6. キーボードを取り付けます ([キーボードの取り付け](#page-26-0)を参照)。
- 7. パームレストアセンブリを取り付けます ([パームレストアセンブリの](#page-17-0) [取り付け](#page-17-0)を参照)。
- 8. メモリモジュールを取り付けます([メモリモジュールの取り付け](#page-8-0)を参照)。
- 9. モジュールカバーを取り付けます (モジュールカバーの取り付けを参照)。
- 10. バッテリーを取り付けます(バッテリーの取り付けを参照)。

注意: コンピューターの電源を入れる前にすべてのネジを取り付け、コン ピューター内部にネジが残っていないか確認します。コン

ピューター内部 にネジが残っていると、コンピューターに損傷を与える恐れがあります。

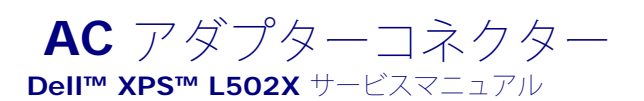

- AC[アダプターコネクターの取り外し](#page-51-0)
- AC[アダプターコネクターの取り付け](#page-52-0)

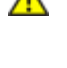

警告: コンピューター内部の作業を始める前に、お使いのコンピューター に付属しているガイドの安全にお使いいただくための注意 事項をお読みく ださい。安全にお使いいただくためのベストプラクティスの追加情報に関 しては、規制順守ホームページ **www.dell.com/regulatory\_compliance** をご 覧ください。

注意: コンピューターシステムの修理は、資格を持っているサービス技術 者のみが行ってください。**Dell™** で認められていない修理 による損傷は、保 証の対象となりません。

注意: 静電気による損傷を避けるため、静電気防止用リストバンドを使用 するか、または塗装されていない金属面(コンピューター の背面にあるコネクターなど)に定期的に触れて、静電気を身体から除去してください。

注意: コンピューター内部の作業を始める前に、システム基板への損傷を防ぐため、メインバッテリーを取り外します(バッテリー の取り外しを参照)。

#### <span id="page-51-0"></span>**AC** アダプターコネクターの取り外し

- 1. [作業を開始する前に](#page-1-0)の手順に従ってください。
- 2. バッテリーを取り外します(バッテリーの取り外しを参照)。
- 3. モジュールカバーを取り外します(モジュールカバーの取り外しを参照)。
- 4. メモリモジュールを取り外します([メモリモジュールの取り外し](#page-7-0)を参照)。
- <u>5. パームレストアセンブリを取り外します([パームレストアセンブリの](#page-15-0) [取り外し](#page-15-0)</u>を参照)。
- 6. キーボードを取り外します([キーボードの取り外し](#page-25-0)を参照)。
- 7. ディスプレイアセンブリを取り外します([ディスプレイアセンブリの](#page-28-0)[取り外し](#page-28-0)を参照)。
- 8. [トップカバーの取り外し](#page-41-0)の[ステップ](#page-41-1)[9](#page-41-1)か[らステップ](#page-42-0)[14](#page-42-0)の手順に従ってください。
- 9. トップカバーアセンブリを裏返します。
- 10. AC アダプターコネクターケーブルをシステム基板コネクターから取 り外します。
- 11. AC アダプターコネクターケーブルの配線をメモしてからケーブルを 配線ガイドから外します。
- 12. AC アダプターコネクターをトップカバーに固定するネジを外しま す。

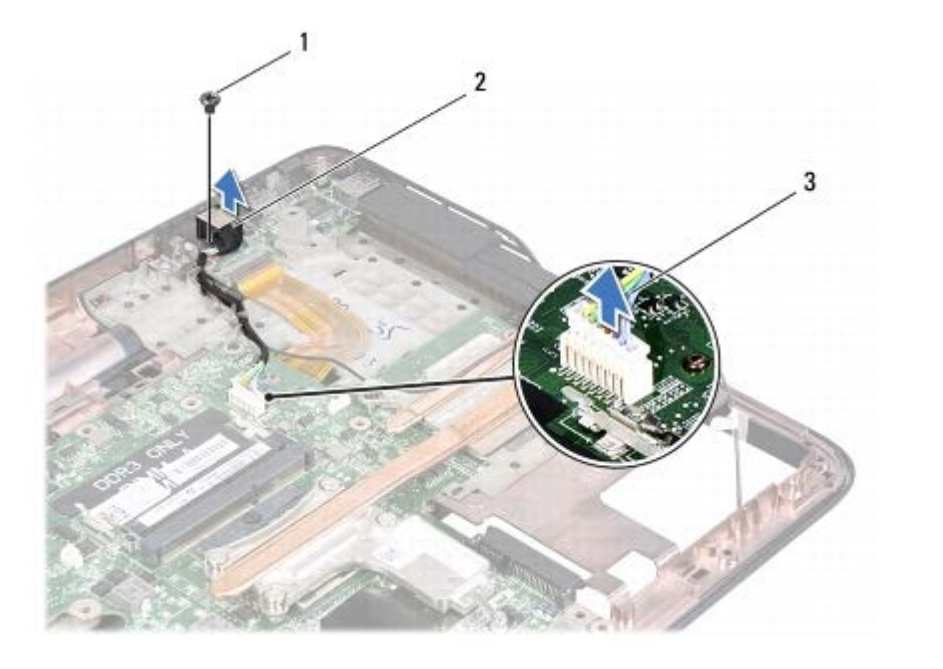

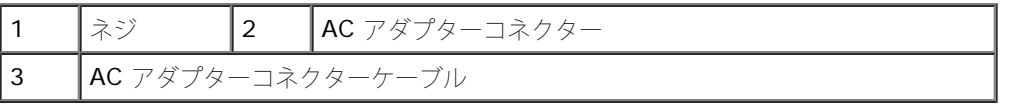

13. AC アダプターコネクターを持ち上げながら、ベースカバーから取り 外します。

# <span id="page-52-0"></span>**AC** アダプターコネクターの取り付け

- 1. [作業を開始する前に](#page-1-0)の手順に従ってください。
- 2. AC アダプターコネクターのネジ穴とトップカバーのネジ穴を合わせ ます。
- 3. AC アダプターコネクターをトップカバーに固定するネジを取り付け ます。
- 4. AC アダプターコネクターケーブルを配線ガイドに通して配線します。
- 5. システム基板コネクターに AC アダプターコネクターケーブルを接続します。
- 6. [トップカバーの取り付け](#page-43-0)の[ステップ](#page-44-0)[8](#page-44-0)か[らステップ](#page-44-1)[11](#page-44-1)の手順に従ってください。
- 7. ディスプレイアセンブリを取り付けます([ディスプレイアセンブリの](#page-31-0)[取り付け](#page-31-0)を参照)
- 8. キーボードを取り付けます ([キーボードの取り付け](#page-26-0)を参照)。
- 9. パームレストアセンブリを取り付けます ([パームレストアセンブリの](#page-17-0)[取り付け](#page-17-0)を参照)。
- 10. メモリモジュールを取り付けます[\(メモリモジュールの取り付け](#page-8-0)を参照)。
- 11. モジュールカバーを取り付けます (モジュールカバーの取り付けを参照)。

12. バッテリーを取り付けます (バッテリーの取り付けを参照)。

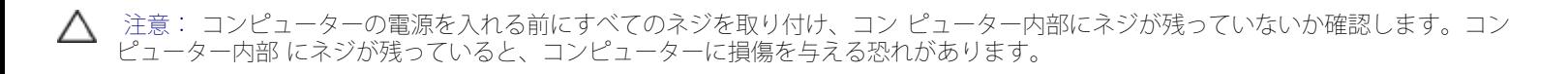

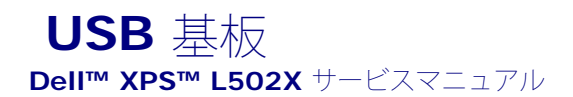

- [USB](#page-54-0) [基板の取り外し](#page-54-0)
- [USB](#page-55-0) [基板の取り付け](#page-55-0)

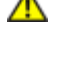

警告: コンピューター内部の作業を始める前に、お使いのコンピューター に付属しているガイドの安全にお使いいただくための注意  $\mathbb{A}$ 事項をお読みく ださい。安全にお使いいただくためのベストプラクティスの追加情報に関 しては、規制順守ホームページ  **www.dell.com/regulatory\_compliance** をご 覧ください。

注意: コンピューターシステムの修理は、資格を持っているサービス技術 者のみが行ってください。**Dell™** で認められていない修理 による損傷は、保 証の対象となりません。

注意: 静電気による損傷を避けるため、静電気防止用リストバンドを使用 するか、または塗装されていない金属面(コンピューター の背面にあるコネクターなど)に定期的に触れて、静電気を身体から除去してください。

注意: コンピューター内部の作業を始める前に、システム基板への損傷を防ぐため、メインバッテリーを取り外します(バッテリー の取り外しを参照)。

#### <span id="page-54-0"></span>**USB** 基板の取り外し

- 1. [作業を開始する前に](#page-1-0)の手順に従ってください。
- 2. バッテリーを取り外します(バッテリーの取り外しを参照)。
- 3. モジュールカバーを取り外します(モジュールカバーの取り外しを参照)。
- 4. メモリモジュールを取り外します([メモリモジュールの取り外し](#page-7-0)を参照)。
- <u>5. パームレストアセンブリを取り外します([パームレストアセンブリの](#page-15-0) [取り外し](#page-15-0)</u>を参照)。
- 6. キーボードを取り外します([キーボードの取り外し](#page-25-0)を参照)。
- 7. ディスプレイアセンブリを取り外します([ディスプレイアセンブリの](#page-28-0)[取り外し](#page-28-0)を参照)。
- 8. [トップカバーの取り外し](#page-41-0)の[ステップ](#page-41-1)[9](#page-41-1)か[らステップ](#page-42-0)[14](#page-42-0)の手順に従ってください。
- 9. [AC](#page-51-0) [アダプターコネクター](#page-51-0)を取り外します(AC アダプターコネクター [の取り外し](#page-51-0)を参照)。
- 10. コネクターラッチを持ち上げて、USB 基板ケーブルを USB 基板コネ クターから外します。
- 11. USB 基板をトップカバーに固定している 3 本のネジを外します。
- 12. トップカバーのスロットから USB 基板のコネクターを注意しながら 取り外し、USB 基板を持ち上げてトップカバーから外します。

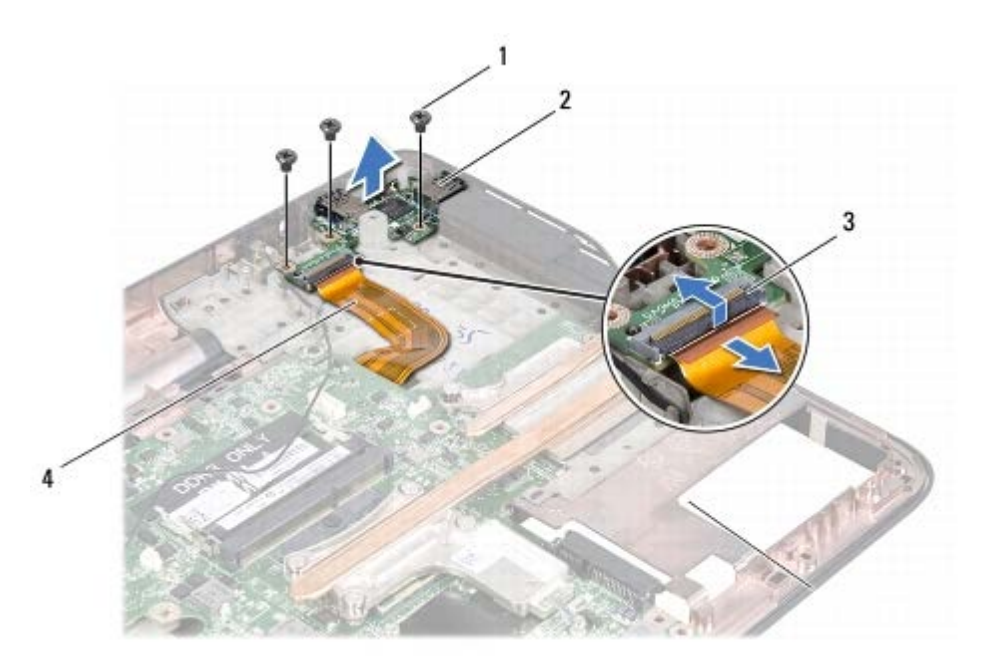

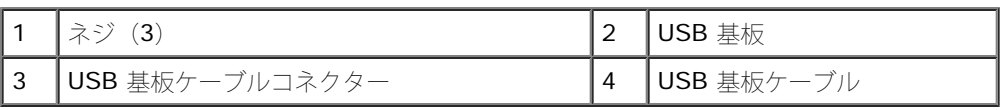

#### <span id="page-55-0"></span>**USB** 基板の取り付け

- 1. [作業を開始する前に](#page-1-0)の手順に従ってください。
- 2. USB 基板のコネクターをトップカバーのスロットに合わせ、トップカ バーに USB 基板をセットします。
- 3. USB 基板をトップカバーに固定する 3 本のネジを取り付けます。
- 4. USB 基板ケーブルを USB 基板コネクターに挿入し、コネクターラッ チを押し下げてケーブルを固定します。
- 5. [AC](#page-52-0) [アダプターコネクター](#page-52-0)を取り付けます (AC アダプターコネクター [の取り付け](#page-52-0)を参照)。
- 6. [トップカバーの取り付け](#page-43-0)の[ステップ](#page-44-0)[8](#page-44-0)か[らステップ](#page-44-1)[11](#page-44-1)の手順に従ってください。
- 7. ディスプレイアセンブリを取り付けます([ディスプレイアセンブリの](#page-31-0) [取り付け](#page-31-0)を参照)
- 8. キーボードを取り付けます ([キーボードの取り付け](#page-26-0)を参照)。
- 9. パームレストアセンブリを取り付けます([パームレストアセンブリの](#page-17-0)[取り付け](#page-17-0)を参照)。
- 10. メモリモジュールを取り付けます[\(メモリモジュールの取り付け](#page-8-0)を参照)。
- 11. モジュールカバーを取り付けます (モジュールカバーの取り付けを参照)。
- 12. バッテリーを取り付けます(バッテリーの取り付けを参照)。

USB 基板: Dell XPS L502X サービスマニュアル

注意: コンピューターの電源を入れる前にすべてのネジを取り付け、コン ピューター内部にネジが残っていないか確認します。コン ピューター内部 にネジが残っていると、コンピューターに損傷を与える恐れがあります。

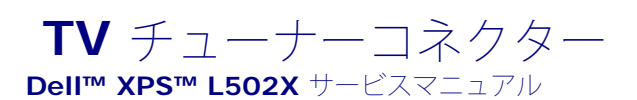

- [TV](#page-57-0) [チューナーコネクターの取り外し](#page-57-0)
- [TV](#page-58-0) [チューナーコネクターの取り付け](#page-58-0)

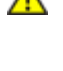

警告: コンピューター内部の作業を始める前に、お使いのコンピューター に付属しているガイドの安全にお使いいただくための注意  $\mathbb{A}$ 事項をお読みく ださい。安全にお使いいただくためのベストプラクティスの追加情報に関 しては、規制順守ホームページ  **www.dell.com/regulatory\_compliance** をご 覧ください。

注意: コンピューターシステムの修理は、資格を持っているサービス技術 者のみが行ってください。**Dell™** で認められていない修理 による損傷は、保 証の対象となりません。

注意: 静電気による損傷を避けるため、静電気防止用リストバンドを使用 するか、または塗装されていない金属面(コンピューター の背面にあるコネクターなど)に定期的に触れて、静電気を身体から除去してください。

注意: コンピューター内部の作業を始める前に、システム基板への損傷を防ぐため、メインバッテリーを取り外します(バッテリー の取り外しを参照)。

### <span id="page-57-0"></span>**TV** チューナーコネクターの取り外し

- 1. [作業を開始する前に](#page-1-0)の手順に従ってください。
- 2. バッテリーを取り外します(バッテリーの取り外しを参照)。
- 3. モジュールカバーを取り外します(モジュールカバーの取り外しを参照)。
- 4. メモリモジュールを取り外します([メモリモジュールの取り外し](#page-7-0)を参照)。
- <u>5. パームレストアセンブリを取り外します([パームレストアセンブリの](#page-15-0) [取り外し](#page-15-0)</u>を参照)。
- 6. キーボードを取り外します([キーボードの取り外し](#page-25-0)を参照)。
- 7. ディスプレイアセンブリを取り外します([ディスプレイアセンブリの](#page-28-0)[取り外し](#page-28-0)を参照)。
- 8. [トップカバーの取り外し](#page-41-0)の[ステップ](#page-41-1)[9](#page-41-1)か[らステップ](#page-42-0)[14](#page-42-0)の手順に従ってください。
- 9. [AC](#page-51-0) [アダプターコネクター](#page-51-0)を取り外します(AC アダプターコネクター [の取り外し](#page-51-0)を参照)。
- 10. TV チューナーコネクターケーブルの配線をメモし、配線ガイドから ケーブルを外します。
- 11. TV チューナーコネクターをトップカバーに固定している 2 本のネジ を外します。

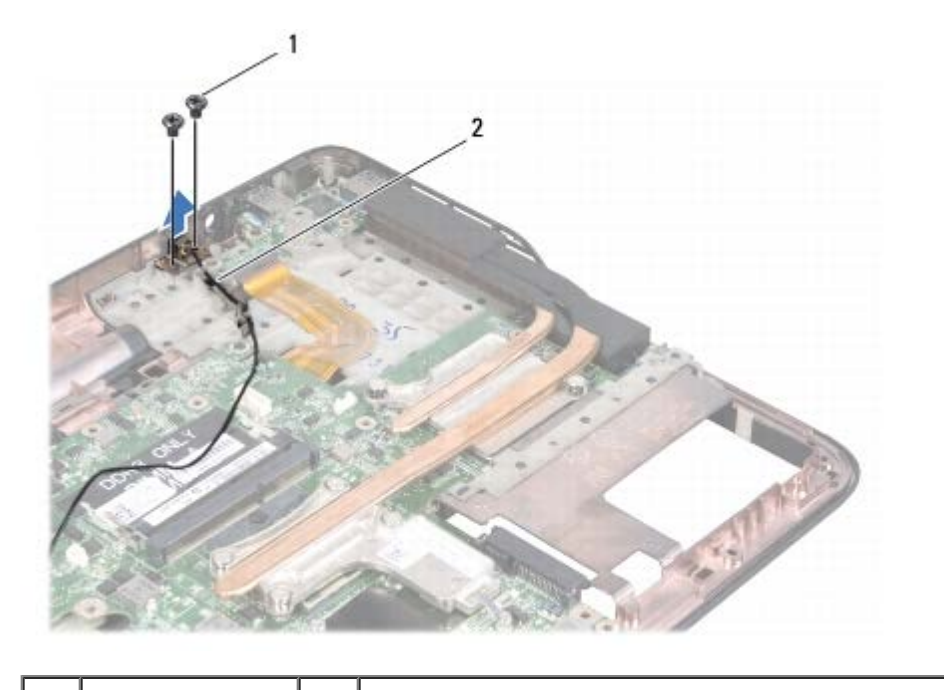

1 | ネジ (2) | 2 | TV チューナーコネクターケーブル

12. TV チューナーコネクターを持ち上げながら、トップカバーから取り 外します。

#### <span id="page-58-0"></span>**TV** チューナーコネクターの取り付け

- 1. [作業を開始する前に](#page-1-0)の手順に従ってください。
- 2. TV チューナーコネクターのネジ穴をトップカバーのネジ穴に合わせ ます。
- 3. TV チューナーコネクターをトップカバーに固定する 2 本のネジを取 り付けます。
- 4. 配線ガイドに沿って TV チューナーコネクターケーブルを配線しま す。
- 5. [AC](#page-52-0) [アダプターコネクター](#page-52-0)を取り付けます (AC アダプターコネクター [の取り付け](#page-52-0)を参照)。
- 6. [トップカバーの取り付け](#page-43-0)の[ステップ](#page-44-0)[8](#page-44-0)か[らステップ](#page-44-1)[11](#page-44-1)の手順に従ってください。
- 7. ディスプレイアセンブリを取り付けます([ディスプレイアセンブリの](#page-31-0)[取り付け](#page-31-0)を参照)
- 8. キーボードを取り付けます ([キーボードの取り付け](#page-26-0)を参照)。
- 9. パームレストアセンブリを取り付けます ([パームレストアセンブリの](#page-17-0) [取り付け](#page-17-0)を参照)。
- 10. メモリモジュールを取り付けます [\(メモリモジュールの取り付け](#page-8-0)を参照)。
- 11. モジュールカバーを取り付けます (モジュールカバーの取り付けを参照)。
- 12. バッテリーを取り付けます(バッテリーの取り付けを参照)。

TV チューナーコネクター: Dell XPS L502X サービスマニュアル

注意: コンピューターの電源を入れる前にすべてのネジを取り付け、コン ピューター内部にネジが残っていないか確認します。コン ピューター内部 にネジが残っていると、コンピューターに損傷を与える恐れがあります。

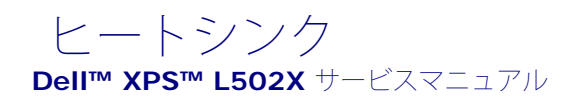

- [ヒートシンクの取り外し](#page-60-0)
- [ヒートシンクの取り付け](#page-61-0)

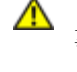

警告: コンピューター内部の作業を始める前に、お使いのコンピューター に付属しているガイドの安全にお使いいただくための注意 事項をお読みく ださい。安全にお使いいただくためのベストプラクティスの追加情報に関 しては、規制順守ホームページ **www.dell.com/regulatory\_compliance** をご 覧ください。

警告: プロセッサーヒートシンクがまだ熱いときにヒートシンクをコン ピューターから取り外す場合は、ヒートシンクの金属ハウジ ングに触れな いでください。

注意: コンピューターシステムの修理は、資格を持っているサービス技術 者のみが行ってください。**Dell™** で認められていない修理 による損傷は、保 証の対象となりません。

注意: 静電気による損傷を避けるため、静電気防止用リストバンドを使用 するか、または塗装されていない金属面(コンピューター の背面にあるコネクターなど)に定期的に触れて、静電気を身体から除去してください。

注意: コンピューター内部の作業を始める前に、システム基板への損傷を防ぐため、メインバッテリーを取り外します(バッテリー の取り外しを参照)。

## <span id="page-60-0"></span>ヒートシンクの取り外し

- 1. [作業を開始する前に](#page-1-0)の手順に従ってください。
- 2. バッテリーを取り外します(バッテリーの取り外しを参照)。
- 3. モジュールカバーを取り外します(モジュールカバーの取り外しを参照)。
- 4. メモリモジュールを取り外します([メモリモジュールの取り外し](#page-7-0)を参 照)。
- 5. パームレストアセンブリを取り外します ([パームレストアセンブリの](#page-15-0) [取り外し](#page-15-0)を参照)。
- 6. キーボードを取り外します([キーボードの取り外し](#page-25-0)を参照)。
- 7. ディスプレイアセンブリを取り外します([ディスプレイアセンブリの](#page-28-0) [取り外し](#page-28-0)を参照)。
- 8. [トップカバーの取り外し](#page-41-0)の[ステップ](#page-41-1)[9](#page-41-1)か[らステップ](#page-42-0)[14](#page-42-0)の手順に従ってください。
- 9. ヒートシンク上に表示されている順番に従って、ヒートシンクをシス テム基板に固定している 7 本の拘束ネジを緩めます。

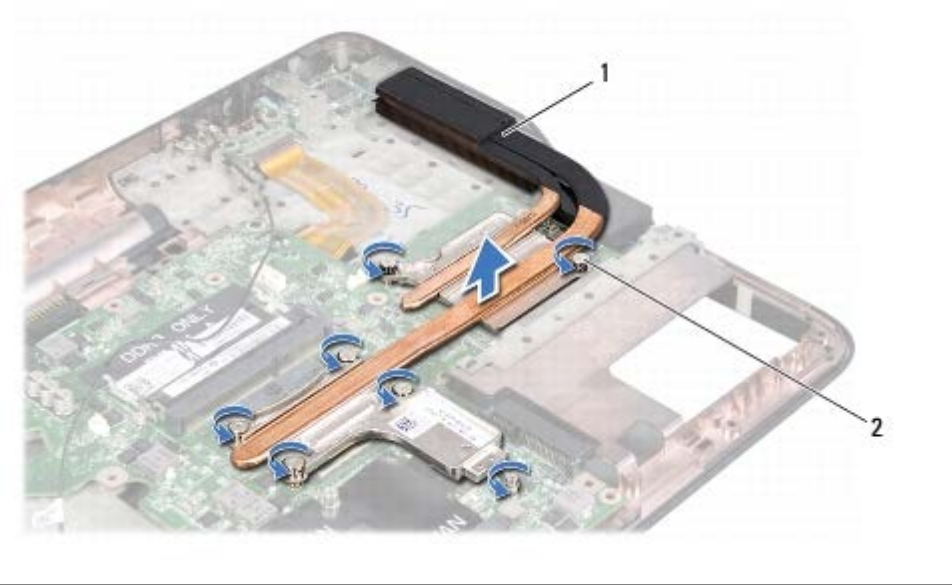

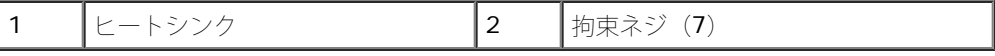

10. ヒートシンクを持ち上げながら、トップカバーから取り外します。

# <span id="page-61-0"></span>ヒートシンクの取り付け

- メモ: 元のプロセッサーおよびヒートシンクを共に再び取り付ける場合 は、元のサーマルパッドを使用できます。プロセッサーまたは ヒートシン クのいずれかを交換する場合は、熱伝導性を確実にするために、キット内 のサーマルパッドを使用します。
	- 1. [作業を開始する前に](#page-1-0)の手順に従ってください。
	- 2. ヒートシンク底面に塗ってあるサーマルグリースを拭き取り、塗り直 します。
	- 3. ヒートシンクの 7 本の拘束ネジをシステム基板のネジ穴と合わせ、 ヒートシンク上に表示されている順番に従ってネジを締めます。
	- 4. [トップカバーの取り付け](#page-43-0)の[ステップ](#page-44-0) [8](#page-44-0) か[らステップ](#page-44-1) [11](#page-44-1) の手順に従ってくださ い。
	- 5. ディスプレイアセンブリを取り付けます([ディスプレイアセンブリの](#page-31-0)[取り付け](#page-31-0)を参照)
	- 6. キーボードを取り付けます ([キーボードの取り付け](#page-26-0)を参照)。
	- 7. パームレストアセンブリを取り付けます(<u>[パームレストアセンブリの](#page-17-0) [取り付け](#page-17-0)</u>を参照)。
	- 8. メモリモジュールを取り付けます ([メモリモジュールの取り付け](#page-8-0)を参 照)。
	- 9. モジュールカバーを取り付けます (モジュールカバーの取り付けを参照)。
	- 10. バッテリーを取り付けます (バッテリーの取り付けを参照)。

注意: コンピューターの電源を入れる前にすべてのネジを取り付け、コン ピューター内部にネジが残っていないか確認します。コン ピューター内部 にネジが残っていると、コンピューターに損傷を与える恐れがあります。

ヒートシンク: Dell XPS L502X サービスマニュアル

#### プロセッサーモジュール **Dell™ XPS™ L502X** サービスマニュアル

- [プロセッサーモジュールの取り外し](#page-63-0)
- プロセッサーモジュールの取り付け

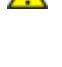

警告: コンピューター内部の作業を始める前に、お使いのコンピューター に付属しているガイドの安全にお使いいただくための注意 事項をお読みく ださい。安全にお使いいただくためのベストプラクティスの追加情報に関 しては、規制順守ホームページ **www.dell.com/regulatory\_compliance** をご 覧ください。

注意: コンピューターシステムの修理は、資格を持っているサービス技術 者のみが行ってください。**Dell™** で認められていない修理 による損傷は、保 証の対象となりません。

注意: 静電気による損傷を避けるため、静電気防止用リストバンドを使用 するか、または塗装されていない金属面(コンピューター の背面にあるコネクターなど)に定期的に触れて、静電気を身体から除去してください。

注意: コンピューター内部の作業を始める前に、システム基板への損傷を防ぐため、メインバッテリーを取り外します(バッテリー の取り外しを参照)。

# <span id="page-63-0"></span>プロセッサーモジュールの取り外し

- 1. [作業を開始する前に](#page-1-0)の手順に従ってください。
- 2. バッテリーを取り外します(バッテリーの取り外しを参照)。
- 3. モジュールカバーを取り外します(モジュールカバーの取り外しを参照)。
- 4. メモリモジュールを取り外します([メモリモジュールの取り外し](#page-7-0)を参照)。
- <u>5. パームレストアセンブリを取り外します([パームレストアセンブリの](#page-15-0) [取り外し](#page-15-0)</u>を参照)。
- 6. キーボードを取り外します([キーボードの取り外し](#page-25-0)を参照)。
- 7. ディスプレイアセンブリを取り外します([ディスプレイアセンブリの](#page-28-0)[取り外し](#page-28-0)を参照)。
- 8. [トップカバーの取り外し](#page-41-0)の[ステップ](#page-41-1)[9](#page-41-1)か[らステップ](#page-42-0)[14](#page-42-0)の手順に従ってください。
- 9. ヒートシンクを取り外します ([ヒートシンクの取り外し](#page-60-0)を参照)。
- 注意: **ZIF** ソケットカムネジとプロセッサーの間での間欠的な接触を防止 するため、プロセッサーを取り外しまたは取り付ける際 は、プロセッサー の中心を軽くおさえながらカムネジを回します。
- 注意: プロセッサーへの損傷を防ぐため、カムネジを回す際はプロセッ サーに垂直になるようにドライバを握ってくださ い。
- 10. ZIF ソケットを緩めるには、細めのマイナスドライバを使用して、ZIF ソケットカムネジをそれ以上回せなくなるまで反時計回りに回し ま す。

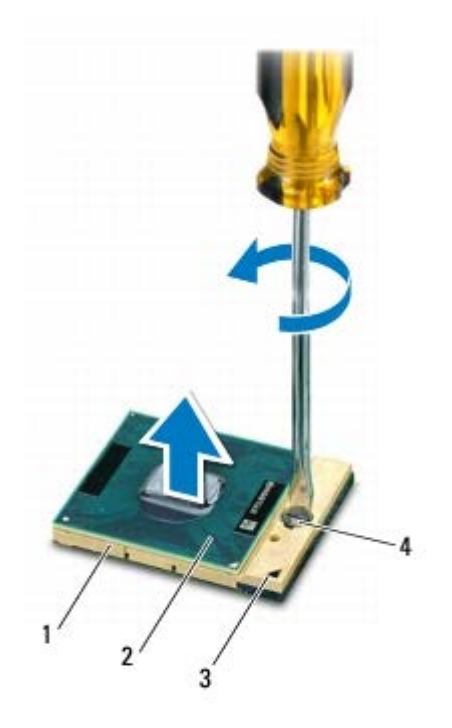

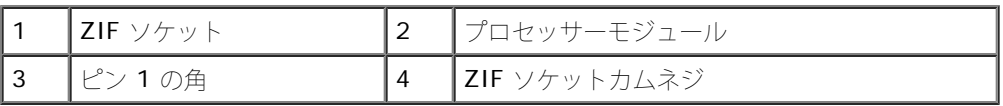

- 注意: プロセッサーモジュールの冷却効果を最大にするため、プロセッ サーサーマル冷却アセンブリの高温部には触れないでくださ い。皮脂が付 くとサーマルパッドの放熱能力が低下する場合があります。
- $\triangle$ 注意: プロセッサーモジュールを取り外すには、モジュールをまっすぐ持 ち上げてください。プロセッサーモジュールのピンが曲が らないよう注意 してください。
- 11. プロセッサーモジュールを ZIF ソケットから持ち上げます。

## プロセッサーモジュールの取り付け

■ メモ: 新しいプロセッサーモジュールを取り付ける場合には、サーマル パッドが取り付けられた新しいサーマル冷却アセンブリ、また は適切な取 り付け方法が図解されているマニュアルと共に新しいサーマルパッドを受 け取ります。

- 1. [作業を開始する前に](#page-1-0)の手順に従ってください。
- 2. プロセッサーのピン 1 の角と ZIF ソケットのピン 1 の角を合わせま す。
- メモ: プロセッサーモジュールのピン 1 の角には、ZIF ソケットのピン 1 の角の三角に合わせるための三角があります。
	- 3. プロセッサーモジュールを ZIF ソケットに軽く置いて、プロセッサー モジュールが正しく配置されているか確認します。
- 注意: プロセッサーモジュールへの損傷を防ぐため、カムネジを回す際は プロセッサーモジュールに垂直になるようにドライバを 握ってください。
	- 4. カムネジを時計回りに回して ZIF ソケットを締め、プロセッサーモ ジュールをシステム基板に固定します。

プロセッサーモジュール: Dell XPS L502X サービスマニュアル

5. ヒートシンクを取り付けます([ヒートシンクの取り付け](#page-61-0)を参照)。

6. [トップカバーの取り付け](#page-43-0)の[ステップ](#page-44-0)[8](#page-44-0)か[らステップ](#page-44-1)[11](#page-44-1)の手順に従ってください。

7. ディスプレイアセンブリを取り付けます([ディスプレイアセンブリの](#page-31-0)[取り付け](#page-31-0)を参照)

8. キーボードを取り付けます ([キーボードの取り付け](#page-26-0)を参照)。

9. パームレストアセンブリを取り付けます ([パームレストアセンブリの](#page-17-0) [取り付け](#page-17-0)を参照)。

10. メモリモジュールを取り付けます [\(メモリモジュールの取り付け](#page-8-0)を参照)。

11. モジュールカバーを取り付けます (モジュールカバーの取り付けを参照)。

12. バッテリーを取り付けます(バッテリーの取り付けを参照)。

 $\triangle$ 注意: コンピューターの電源を入れる前にすべてのネジを取り付け、コン ピューター内部にネジが残っていないか確認します。コン ピューター内部 にネジが残っていると、コンピューターに損傷を与える恐れがあります。

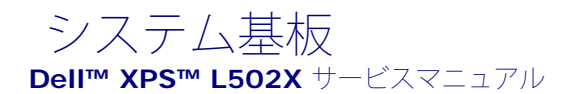

- システム基板の取り外し
- システム基板の取り付け
- BIOS にサービスタグを入力する方法

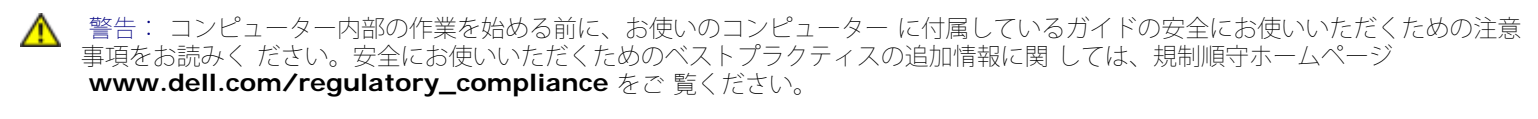

注意: コンピューターシステムの修理は、資格を持っているサービス技術 者のみが行ってください。**Dell™** で認められていない修理 による損傷は、保 証の対象となりません。

注意: 静電気による損傷を避けるため、静電気防止用リストバンドを使用 するか、または塗装されていない金属面(コンピューター の背面にあるコ ネクターなど)に定期的に触れて、静電気を身体から除去してください。

注意: コンピューター内部の作業を始める前に、システム基板への損傷を 防ぐため、メインバッテリーを取り外します(<u>バッテリー</u> <u>の取り外し</u>を参 照)。

△ 注意: コンポーネントおよびカードは端を持ち、ピンまたは接点には触れ ないでくださ い。

# システム基板の取り外し

- 1. [作業を開始する前に](#page-1-0)の手順に従ってください。
- 2. バッテリーを取り外します(バッテリーの取り外しを参照)。
- 3. モジュールカバーを取り外します (<u>モジュールカバーの取り外し</u>を参 照)。
- 4. メモリモジュールを取り外します([メモリモジュールの取り外し](#page-7-0)を参 照)。
- 5. パームレストアセンブリを取り外します ([パームレストアセンブリの](#page-15-0) [取り外し](#page-15-0)を参照)。
- 6. キーボードを取り外します([キーボードの取り外し](#page-25-0)を参照)。
- 7. ディスプレイアセンブリを取り外します([ディスプレイアセンブリの](#page-28-0) [取り外し](#page-28-0)を参照)。
- 8. [トップカバーの取り外し](#page-41-0)の[ステップ](#page-41-1)[9](#page-41-1)か[らステップ](#page-42-0) [14](#page-42-0)の手順に従ってください。
- 9. システム基板のコネクターから USB ボードケーブルとスピーカー ケーブルを取り外します。

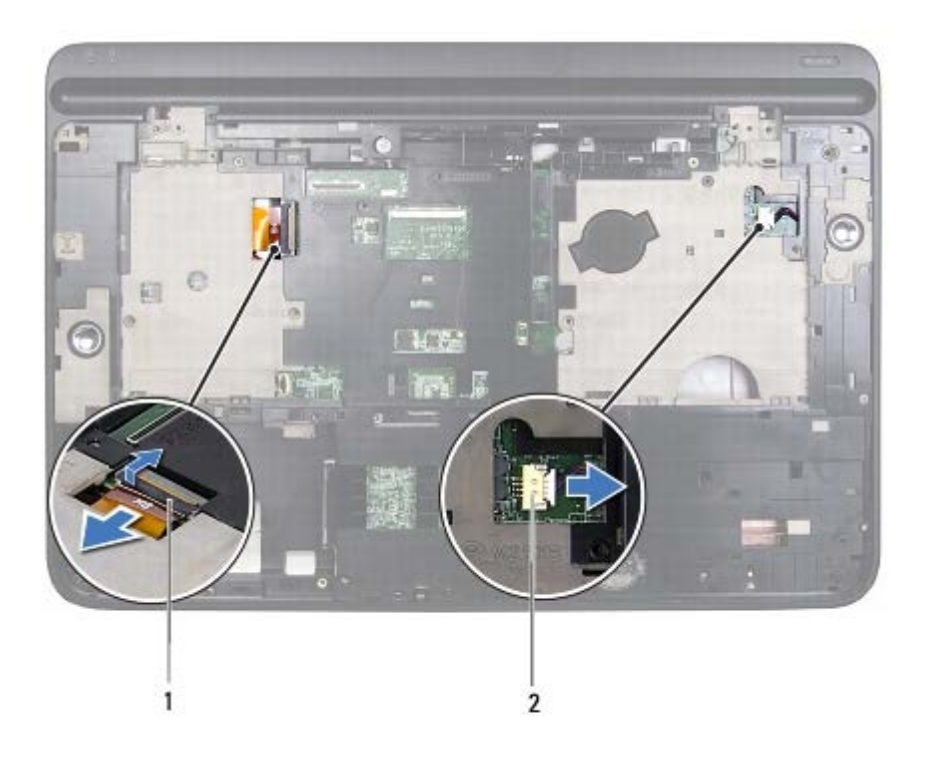

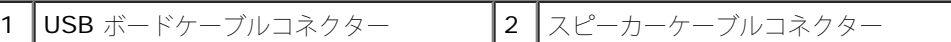

- 10. トップカバーを裏返します。
- 11. ヒートシンクを取り外します ([ヒートシンクの取り外し](#page-60-0)を参照)。
- 12. プロセッサーモジュールを取り外します([プロセッサーモジュールの](#page-63-0)[取り外し](#page-63-0)を参照)。
- 13. AC アダプターケーブルをシステム基板のコネクターから取り外しま す。
- 14. システム基板をトップカバーに固定している 6 本のネジを外します。

システム基板: Dell XPS L502X サービスマニュアル

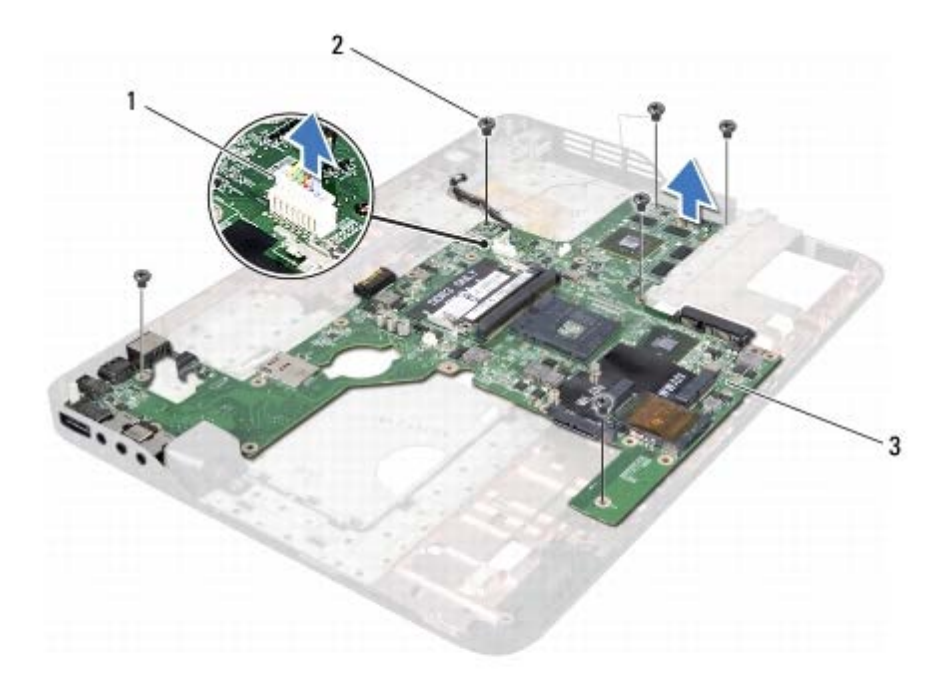

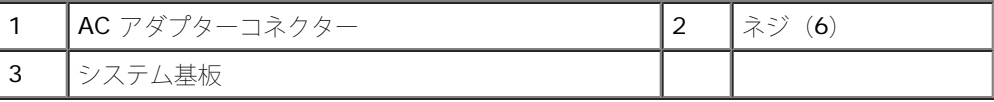

15. 注意しながらシステム基板コネクターをトップカバーのスロットか ら緩め、システム基板を持ち上げてトップカバーから外します。

## システム基板の取り付け

- 1. [作業を開始する前に](#page-1-0)の手順に従ってください。
- 2. システム基板コネクターをトップカバーのスロットに合わせ、トップ カバーにシステム基板をセットします。
- 3. システム基板をトップカバーに固定する 6 本のネジを取り付けます。
- 4. AC アダプターケーブルをシステム基板のコネクターに取り付けま す。
- 5. プロセッサーモジュールを取り付けます(プロセッサーモジュールの 取り付けを参照)。
- 6. ヒートシンクを取り付けます ([ヒートシンクの取り付け](#page-61-0)を参照)。
- 7. トップカバーを裏返し、USB 基板ケーブルとスピーカーケーブルをシ ステム基板コネクターに接続します。
- 8. [トップカバーの取り付け](#page-43-0)の[ステップ](#page-44-0)[8](#page-44-0)か[らステップ](#page-44-1)[11](#page-44-1)の手順に従ってください。
- 9. ディスプレイアセンブリを取り付けます([ディスプレイアセンブリの](#page-31-0)[取り付け](#page-31-0)を参照)

10. キーボードを取り付けます ([キーボードの取り付け](#page-26-0)を参照)。

11. パームレストアセンブリを取り付けます (<u>[パームレストアセンブリの](#page-17-0) [取り付け](#page-17-0)</u>を参照)。

12. メモリモジュールを取り付けます [\(メモリモジュールの取り付け](#page-8-0)を参 照)。

13. モジュールカバーを取り付けます (モジュールカバーの取り付けを参照)。

14. バッテリーを取り付けます (バッテリーの取り付けを参照)。

注意: コンピューターの電源を入れる前にすべてのネジを取り付け、コン ピューター内部にネジが残っていないか確認します。コン  $\wedge$ ピューター内部 にネジが残っていると、コンピューターに損傷を与える恐れがあります。

15. コンピューターの電源を入れます。

メモ: システム基板を取り付けたら、取り付けたシステム基板の BIOS に コンピューターのサービスタグを入力します。

16. サービスタグを入力します (BIOS にサービスタグを入力する方法 を参照)。

### **BIOS** にサービスタグを入力する方法

1. AC アダプターがプラグに差し込まれており、メインバッテリーが適 切にインストールされていることを確認します。

- 2. コンピューターの電源を入れます。
- 3. POST 中に <F2> を押してセットアップユーティリティを起動しま す。
- 4. セキュリティタブを選択し、**Set Service Tag**(サービスタグの設定) フィールドにサービスタグを入力します。

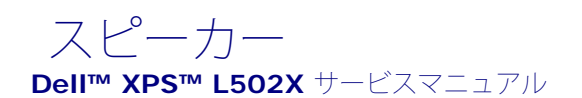

- [スピーカーの取り外し](#page-70-0)
- [スピーカーの取り付け](#page-71-0)

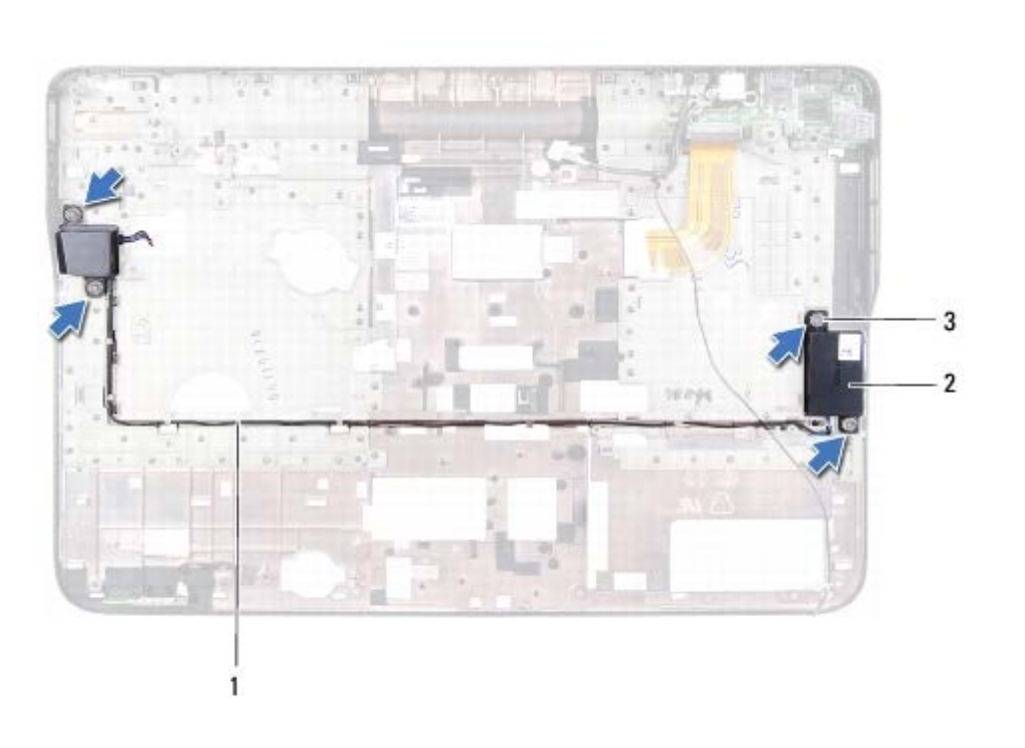

 $\mathbb{A}$ 警告: コンピューター内部の作業を始める前に、お使いのコンピューター に付属しているガイドの安全にお使いいただくための注意 事項をお読みく ださい。安全にお使いいただくためのベストプラクティスの追加情報に関 しては、規制順守ホームページ www.dell.com/regulatory\_compliance をご 覧ください。

注意: コンピューターシステムの修理は、資格を持っているサービス技術 者のみが行ってください。**Dell™** で認められていない修理 による損傷は、保 証の対象となりません。

注意: 静電気による損傷を避けるため、静電気防止用リストバンドを使用 するか、または塗装されていない金属面(コンピューター の背面にあるコネクターなど)に定期的に触れて、静電気を身体から除去してください。

注意: コンピューター内部の作業を始める前に、システム基板への損傷を防ぐため、メインバッテリーを取り外します(バッテリー の取り外しを参照)。

# <span id="page-70-0"></span>スピーカーの取り外し

- 1. [作業を開始する前に](#page-1-0)の手順に従ってください。
- 2. システム基板を取り外します(システム基板の取り外しを参照)。
- 3. スピーカーケーブルの配線をメモして、ケーブルを配線ガイドから外 します。
- 4. スピーカーをトップカバーに固定している 4 本のネジ (各スピーカー に 2 本ずつ) を外します。

スピーカー: Dell XPS L502X サービスマニュアル

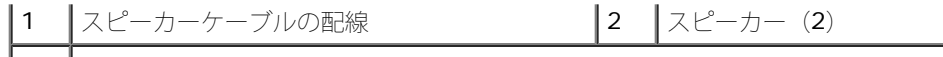

3 ネジ(4)

5. スピーカーを持ち上げながら、トップカバーから取り外します。

# <span id="page-71-0"></span>スピーカーの取り付け

- 1. [作業を開始する前に](#page-1-0)の手順に従ってください。
- 2. スピーカーケーブルを配線ガイドに通して配線します。
- 3. スピーカーのネジ穴をトップカバーのネジ穴に合わせます。
- 4. スピーカーをトップカバーに固定する 4 本のネジ (各スピーカーに 2 本ずつ) を取り付けます。
- 5. システム基板を取り付けます(システム基板の取り付けを参照)。

 $\triangle$ 注意: コンピューターの電源を入れる前にすべてのネジを取り付け、コン ピューター内部にネジが残っていないか確認します。コン ピューター内部 にネジが残っていると、コンピューターに損傷を与える恐れがあります。
[目次に戻る](#page-0-0)

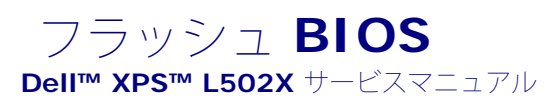

アップデートが利用可能な場合やシステム基板を交換する場合に、BIOS のフラッシュが必要な場合があります。BIOS のフラッシュを実行す るには、次の手順に従います。

- 1. コンピューターの電源を入れます。
- 2. **support.dell.com/support/downloads** にアクセスします。
- 3. お使いのコンピューターに対応した BIOS アップデートファイルを選 択します。
	- メモ: お使いのコンピューターのサービスタグは、コンピューター底部のラベルに記載されています。

コンピューターのサービスタグがある場合:

- a. Enter a Tag (タグを入力) をクリックします。
- b. **Enter a service tag:**(サービスタグを入力:)フィールドにコン ピューターのサービスタグを入力し、**Go**(実行)をク リックしま す。<u>ステップ 4</u> に進みます。

コンピューターのサービスタグがない場合:

- a. Select Model (製品の選択) をクリックします。
- b. **Select Your Product Family**(製品ファミリーの選択)リスト で製品のタイプを選択します。
- c. **Select Your Product Line**(製品ラインの選択)リストで製品の ブランドを選択します。
- d. **Select Your Product Model**(製品モデルの選択)リストで製品 のモデル番号を選択します。
- メモ: モデルの選択を誤り、もう一度やり直したい場合は、メニューの右上にある **Start Over**(最初からやり直す)をクリッ クします。
	- e. **Confirm**(確認)をクリックします。
- 4. 選択した項目の一覧が画面に表示されます。**BIOS** をクリックします。
- 5. **Download Now**(今すぐダウンロードする)をクリックして、最新 の BIOS ファイルをダウンロードします。 **File Download**(ファイルのダウンロード)ウィンドウが表示されま す。
- 6. ファイルをデスクトップに保存する場合は、**Save**(保存)をクリッ クします。ファイルがデスクトップにダウンロードされます。
- 7. **Download Complete**(ダウンロードの完了)ウィンドウが表示さ れたら、**Close**(閉じる)をクリックします。 デスクトップにファイルのアイコンが表示され、そのファイルにはダ ウンロードした BIOS アップデートファイルと同じ名前が付いて いま す。
- 8. デスクトップ上のファイルのアイコンをダブルクリックし、画面の指 示に従います。

## [目次に戻る](#page-0-0)

フラッシュ BIOS: Dell XPS L502X サービスマニュアル